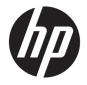

# OMEN by HP 15 Notebook PC

Maintenance and Service Guide

© Copyright 2017, 2018 HP Development Company, L.P.

Bluetooth is a trademark owned by its proprietor and used by HP Inc. under license. NVIDIA is a are trademark and/or registered trademark of NVIDIA Corporation in the U.S. and other countries. Intel and Core are trademarks of Intel Corporation in the U.S. and other countries. Windows is either a registered trademark or trademark of Microsoft Corporation in the United States and/or other countries.

The information contained herein is subject to change without notice. The only warranties for HP products and services are set forth in the express warranty statements accompanying such products and services. Nothing herein should be construed as constituting an additional warranty. HP shall not be liable for technical or editorial errors or omissions contained herein.

Third Edition: April 2018

First Edition: May 2017

Document Part Number: 931980-003

#### **Product notice**

This user guide describes features that are common to most models. Some features may not be available on your computer.

Not all features are available in all editions of Windows. This computer may require upgraded and/or separately purchased hardware, drivers and/or software to take full advantage of Windows functionality. Go to http://www.microsoft.com for details.

In accordance with Microsoft's support policy, HP does not support the Windows 8 or Windows 7 operating system on this product or provide any Windows 8 or Windows 7 drivers on http://support.hp.com.

#### Software terms

By installing, copying, downloading, or otherwise using any software product preinstalled on this computer, you agree to be bound by the terms of the HP End User License Agreement (EULA). If you do not accept these license terms, your sole remedy is to return the entire unused product (hardware and software) within 14 days for a full refund subject to the refund policy of your seller.

For any further information or to request a full refund of the price of the computer, please contact your seller.

### **Important Notice about Customer Self-Repair Parts**

A CAUTION: Your computer includes Customer Self-Repair parts and parts that should only be accessed by an authorized service provider. See Chapter 5, "Removal and replacement procedures for Customer Self-Repair parts," for details. Accessing parts described in Chapter 6, "Removal and replacement procedures for authorized service provider parts," can damage the computer or void your warranty.

### Safety warning notice

▲ WARNING! To reduce the possibility of heat-related injuries or of overheating the device, do not place the device directly on your lap or obstruct the device air vents. Use the device only on a hard, flat surface. Do not allow another hard surface, such as an adjoining optional printer, or a soft surface, such as pillows or rugs or clothing, to block airflow. Also, do not allow the AC adapter to contact the skin or a soft surface, such as pillows or rugs or rugs or clothing, during operation. The device and the AC adapter comply with the user-accessible surface temperature limits defined by the International Standard for Safety of Information Technology Equipment (IEC 60950-1).

# **Table of contents**

| 1 Pro | oduct description                                               | 1  |
|-------|-----------------------------------------------------------------|----|
| 2 Ext | ternal component identification                                 |    |
|       | Right side                                                      |    |
|       | Left side                                                       |    |
|       | Display                                                         |    |
|       | Keyboard area                                                   |    |
|       | TouchPad                                                        |    |
|       | Lights                                                          |    |
|       | Button                                                          | 11 |
|       | Special keys                                                    |    |
|       | Action keys                                                     | 13 |
|       | Bottom                                                          |    |
|       | Labels                                                          |    |
|       | HP OMEN Command Center                                          | 17 |
| э ш.  | ustrated parts catalog                                          | 10 |
| 5 mm  | Computer major components                                       |    |
|       | Display assembly subcomponents                                  |    |
|       | Miscellaneous parts                                             |    |
| 4.0-  |                                                                 | -  |
| 4 Ke  | moval and replacement procedures preliminary requirements       |    |
|       | Tools required                                                  |    |
|       | Service considerations                                          |    |
|       | Plastic parts                                                   |    |
|       | Cables and connectors                                           |    |
|       | Drive handling<br>Grounding guidelines                          |    |
|       | Electrostatic discharge damage                                  |    |
|       | Packaging and transporting guidelines                           |    |
|       | Workstation guidelines                                          |    |
|       | Equipment guidelines                                            |    |
|       |                                                                 |    |
| 5 Re  | moval and replacement procedures for Customer Self-Repair parts |    |
|       | Component replacement procedures                                |    |
|       | Hard drive                                                      |    |

|                        | Solid state drive                                         |    |
|------------------------|-----------------------------------------------------------|----|
|                        | Memory module                                             |    |
|                        |                                                           |    |
| 6 Removal and repl     | lacement procedures for authorized service provider parts | 35 |
| Compone                | ent replacement procedures                                | 35 |
|                        | Battery                                                   |    |
|                        | WLAN module                                               | 38 |
|                        | Speakers                                                  | 40 |
|                        | Memory card reader board                                  | 42 |
|                        | TouchPad                                                  | 43 |
|                        | Hinge covers                                              | 45 |
|                        | System support brackets                                   | 46 |
|                        | Power connector cable                                     | 48 |
|                        | Fans                                                      | 49 |
|                        | USB board                                                 | 51 |
|                        | Heat sink                                                 | 53 |
|                        | Power button board                                        | 56 |
|                        | System board                                              | 58 |
|                        | Display assembly                                          | 61 |
|                        | Keyboard/top cover                                        | 63 |
|                        | Display bezel                                             | 66 |
|                        | Display hinges                                            | 68 |
|                        | Webcam                                                    | 70 |
|                        | Display panel                                             | 72 |
|                        | Display cable and webcam cable                            |    |
|                        | WLAN antennas                                             |    |
|                        | Back cover                                                | 79 |
| 7 Ilcing Setup Iltilit | ty (BIOS)                                                 | 90 |
|                        | Setup Utility (BIOS)                                      |    |
|                        | g Setup Utility (BIOS)                                    |    |
| opualing               | Determining the BIOS version                              |    |
|                        | Downloading a BIOS update                                 |    |
|                        |                                                           |    |
| 8 Using HP PC Hard     | ware Diagnostics                                          | 82 |

| Using HP PC Hardware Diagnostics                                |           |
|-----------------------------------------------------------------|-----------|
| Using HP PC Hardware Diagnostics Windows (select products only) | 82        |
| Downloading HP PC Hardware Diagnostics Windows                  | 82        |
| Downloading the latest HP PC Hardware Diagnostics Windows versi | ion 83    |
| Downloading HP Hardware Diagnostics Windows by product name of  | or number |
| (select products only)                                          | 83        |

| Installing HP PC Hardware Diagnostics Windows                                             | 83   |
|-------------------------------------------------------------------------------------------|------|
| Using HP PC Hardware Diagnostics UEFI                                                     |      |
| Starting HP PC Hardware Diagnostics UEFI                                                  | 84   |
| Downloading HP PC Hardware Diagnostics UEFI to a USB flash drive                          | 84   |
| Downloading the latest HP PC Hardware Diagnostics UEFI version                            | . 84 |
| Downloading HP PC Hardware Diagnostics UEFI by product name or number                     |      |
| (select products only)                                                                    | . 84 |
| Using Remote HP PC Hardware Diagnostics UEFI settings (select products only)              | 85   |
| Downloading Remote HP PC Hardware Diagnostics UEFI                                        | 85   |
| Downloading the latest Remote HP PC Hardware Diagnostics UEFI version                     | 85   |
| Downloading Remote HP PC Hardware Diagnostics UEFI by product name or<br>number           | 85   |
| Customizing Remote HP PC Hardware Diagnostics UEFI settings                               | 85   |
| 9 Backing up, restoring, and recovering                                                   | . 87 |
| Backing up information and creating recovery media                                        | 87   |
| Using Windows tools                                                                       | 87   |
| Using the HP Cloud Recovery Download Tool to create recovery media (select products only) | . 87 |
| Restoring and recovery                                                                    | 88   |
| Restoring, resetting, and refreshing using Windows tools                                  | 88   |
| Recovering using HP Recovery media                                                        | 88   |
| Changing the computer boot order                                                          | 88   |
| 10 Specifications                                                                         | 89   |
| Computer specifications                                                                   | 89   |
| 39.6 cm (15.6-in) display specifications                                                  | . 90 |
| Hard drive specifications                                                                 | . 90 |
| 11 Power cord set requirements                                                            | . 92 |
| Requirements for all countries                                                            |      |
| Requirements for specific countries and regions                                           | 93   |
| 12 Recycling                                                                              | . 95 |
| Index                                                                                     | . 96 |

# **Product description**

| Category        | Description                                                                                                    |  |  |
|-----------------|----------------------------------------------------------------------------------------------------|--|--|
| Product Name    | OMEN by HP 15 Laptop PC (model numbers 15-ce100 through 15-ce199, 15-ce600 through 15-ce699, and<br>15t-ce100)           |  |  |
| Processors      | 8th Generation Intel processors                                                                                          |  |  |
|                 | Intel® Core i7-8750H processor (2.2 GHz, turbo up to 4.1 GHz, 2666 MHz, 9 MB L3 cache)                                   |  |  |
|                 | Intel Core i5-8300H processor (2.3 GHz, turbo up to 4.0 GHz, 2666 MHz, 8 MB L3 cache)                                    |  |  |
| Graphics        | Internal graphics:                                                                                                    |  |  |
|                 | Intel HD Graphics 630                                                                                                    |  |  |
|                 | Discrete graphics:                                                                                                    |  |  |
|                 | NVIDIA N17E-G1 (GeForce GTX 1060) Max-Q with up to 6144 MB of dedicated video memory (256 Mb×32<br>GDDR5 8 Gbps × 6 PCs) |  |  |
|                 | Hybrid graphics:                                                                                                    |  |  |
|                 | NVIDIA N17P-G1 (GeForce GTX 1050 Ti) with up to 4096 MB of dedicated video memory (256 Mb×32 GDDR5<br>Gbps × 4 PCs)      |  |  |
|                 | Support for HD Decode, DX12, and HDMI                                                                                    |  |  |
|                 | Support for Optimus                                                                                                    |  |  |
|                 | Support for GPS (GPU Performance Scaling)                                                                                |  |  |
|                 | Support for VR                                                                                                    |  |  |
|                 | Support for MR ready                                                                                                    |  |  |
| Panel           | 15.6-in (1920×1080), FHD, WLED, AntiGlare, typical brightness: 220 nits, slim (3.2 mm), UWVA, eDP                        |  |  |
| Memory          | Support for 16384 MB of DDR4 2666 MHz system memory in the following configurations:                                     |  |  |
|                 | 16384 MB (8192 MB × 2)                                                                                                   |  |  |
|                 | 12288 MB (8192 MB × 1 + 4096 MB × 1)                                                                                     |  |  |
|                 | 8192 MB (8192 MB × 1)                                                                                                    |  |  |
| Hard drive      | Support for the following single hard drive and solid state drive configurations:                                        |  |  |
|                 | 1 TB 7200 rpm, 9.5 mm hard drive                                                                                         |  |  |
|                 | Support for the following dual-storage configurations:                                                                   |  |  |
|                 | 1 TB 7200 rpm, 9.5 mm hard drive with 256 GB PCIe NVMe TLC M.2 solid state drive                                         |  |  |
|                 | 1 TB 7200 rpm, 9.5 mm hard drive with 128 GB PCIe NVMe TLC M.2 solid state drive                                         |  |  |
| Optical drive   | Support for external 9.5 mm tray load, SATA, DVD+/-RW DL SuperMulti drive                                                |  |  |
| Audio and video | Support for the following integrated cameras:                                                                            |  |  |
|                 | HP Wide Vision camera: high definition (HD 720 by 30 frames/sec), fixed (no tilt), with activity light                   |  |  |
|                 | Support for Windows Hello                                                                                                |  |  |
|                 | Dual speakers                                                                                                    |  |  |

| ategory             | Description                                                                                                    |
|---------------------|----------------------------------------------------------------------------------------------------|
|                     | Bang & Olufsen Audio                                                                                                    |
| thernet             | Gigabit LAN                                                                                                    |
| Vireless            | Realtek RTL8822BE 802.11 AC 2×2 WiFi + BT 4.2 Combo Adapter                                                                            |
|                     | Intel Dual Band Wireless-AC 9560 802.11 AC 2×2 WiFi + BT 5 Combo Adapter                                                               |
|                     | Compatible with Miracast-certified devices                                                                                             |
| xternal media cards | HP Multi-Format Digital Media Card Reader with push-push technology. Supports SD/SDHC/SDXC                                             |
| orts                | AC adapter: HP Smart pin plug (4.5 mm barrel)                                                                                          |
|                     | Audio: one combo audio-out (headphone)/audio-in (microphone) jack                                                                      |
|                     | HDMI: v2.0 supporting: up to 4096×2160 at 60 Hz with HDCP 2.2                                                                          |
|                     | Mini DisplayPort                                                                                                    |
|                     | RJ-45/Ethernet                                                                                                    |
|                     | (3) USB 3.x (1 on left side, 2 on right side)                                                                                          |
|                     | (1) USB Type-C (Generation 2, with Thunderbolt) on left side (select products only)                                                    |
|                     | (1) USB Type-C (Generation 1) on left side                                                                                             |
| eyboard/pointing    | Full size backlit 3-coat paint island-style keyboard with numeric key pad in Dragon Red color                                          |
| evices              | Full size backlit 3-coat paint island-style keyboard with numeric key pad with White OMEN logo and RGI<br>backlight                    |
|                     | TouchPad:                                                                                                    |
|                     | TouchPad with image sensor                                                                                                    |
|                     | Multitouch gestures enabled by default                                                                                                 |
|                     | Support for Modern Touchpad gestures                                                                                                   |
|                     | Taps enabled by default                                                                                                    |
|                     | Support for 26-key NKRO Anti-Ghosting keys                                                                                             |
| ower requirements   | 200-W Smart AC adapter (using 4.5 mm plug) with localized cable plug support, for use only on models equipped with the Nvidia N17E GPU |
|                     | 150-W Smart AC adapter (using 4.5 mm plug) with localized cable plug support, for use only on models equipped with the Nvidia N17P GPU |
|                     | 1 meter power cord                                                                                                    |
|                     | 4-cell, 70-Wh, 4.55-AH, Li-ion battery                                                                                                 |
|                     | 3-cell, 52.5-Wh, 4.55-AH, Li-ion battery (select products only)                                                                        |
| ecurity             | Kensington Lock slot                                                                                                    |
|                     | TPM 2.0 support                                                                                                    |
| perating system     | Preinstalled:                                                                                                    |
|                     | Windows 10 Pro                                                                                                    |
|                     | Windows 10                                                                                                    |
|                     | Windows 10 Home Plus ML                                                                                                    |
|                     | Windows to nome rids the                                                                                                    |
|                     | Windows 10 Home Plus EM/SL                                                                                                    |

| Category       | Description                              |
|----------------|------------------------------------------|
|                | Windows 10 Home Plus EM/SL Indonesia PPP |
|                | Windows 10 Home Plus EM/SL APAC PPP      |
|                | Free DOS 2.0                             |
| Serviceability | End user replaceable parts:              |
|                | Hard drive                               |
|                | Solid state drive                        |
|                | Memory module                            |
|                | AC adapter                               |

## 2 External component identification

## **Right side**

NOTE: Refer to the illustration that most closely matches your computer. Component Description (1) Power connector Connects an AC adapter. (2) AC adapter and battery light White: The AC adapter is connected and the battery is • fully charged. Blinking white: The AC adapter is disconnected and the • battery has reached a low battery level. Amber: The AC adapter is connected and the battery is charging. Off: The battery is not charging. • (3) USB SuperSpeed ports (2) Connect USB devices, such as a cell phone, camera, activity SS-C+ tracker, or smartwatch, and provide high-speed data transfer. (4) Drive light Blinking white: The hard drive or the solid-state drive is being accessed. Amber: HP 3D DriveGuard has temporarily parked the hard drive. (5) Memory card reader Reads optional memory cards that enable you to store, manage, share, or access information. To insert a card: Hold the card label-side up, with connectors facing the 1. computer. Insert the card into the memory card reader, and then 2. press in on the card until it is firmly seated. To remove a card: Press in on the card, and then remove it from the memory card reader.

## Left side

| Refer to the illustration that most closely matches your computer. |
|--------------------------------------------------------------------|
| Refer to the illustration that most closely matches your computer. |

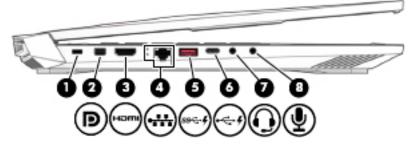

| Compo | nent          |                                                           | Description                                                                                                    |  |
|-------|---------------|-----------------------------------------------------------|----------------------------------------------------------------------------------------------------|--|
| (1)   | Δ             | Security cable slot                                       | Attaches an optional security cable to the computer.                                                                                                    |  |
|       |               |                                                           | <b>NOTE:</b> The security cable is designed to act as a deterrent, but it may not prevent the computer from being mishandled or stolen.                                                                           |  |
| (2)   | ₽₽            | Mini DisplayPort                                          | Connects an optional digital display device, such as a high-<br>performance monitor or projector.                                                                                                    |  |
| (3)   | наті          | HDMI port                                                 | Connects an optional video or audio device, such as a high-<br>definition television, any compatible digital or audio<br>component, or a high-speed High-Definition Multimedia<br>Interface (HDMI) device.        |  |
| (4)   | •##           | RJ-45 (network) jack/status lights                        | Connects a network cable.  White: The network is connected.  Amber: Activity is occurring on the network.                                                                                                    |  |
| (5)   | ss <b>⇔</b> # | USB SuperSpeed port with HP Sleep and<br>Charge           | Connects a USB device, provides high-speed data transfer, and<br>even when the computer is off, charges most products such as<br>a cell phone, camera, activity tracker, or smartwatch.                           |  |
| (6)   | њ¥            | USB Type-C port with HP Sleep and Charge                  | Connects a USB device that has a Type-C connector, provides<br>high-speed data transfer, and even when the computer is off,<br>charges products such as a cell phone, camera, activity tracker,<br>or smartwatch. |  |
|       |               |                                                           | – or –                                                                                                    |  |
|       |               |                                                           | Connects a display device that has a USB Type-C connector, providing DisplayPort output.                                                                                                    |  |
|       |               |                                                           | <b>NOTE:</b> Cables and/or adapters (purchased separately) may be required.                                                                                                    |  |
| (7)   | Q             | Audio-out (headphone)/Audio-in (microphone)<br>combo jack | Connects optional powered stereo speakers, headphones,<br>earbuds, a headset, or a television audio cable. Also connects<br>an optional headset microphone. This jack does not support                            |  |

optional standalone microphones.

| Component |                            | Description                                                                                                    |
|-----------|----------------------------|----------------------------------------------------------------------------------------------------|
|           |                            | <b>WARNING!</b> To reduce the risk of personal injury, adjust the volume before putting on headphones, earbuds, or a headset. For additional safety information, refer to the <i>Regulatory, Safety, and Environmental Notices</i> . |
|           |                            | To access this guide:                                                                                                    |
|           |                            | Select the Start button, select HP Help and Support, and<br>then select HP Documentation.                                                                                                    |
|           |                            | <b>NOTE:</b> When a device is connected to the jack, the computer speakers are disabled.                                                                                                    |
| (8)       | Audio-in (microphone) jack | Connects an optional computer headset microphone, stereo array microphone, or monaural microphone.                                                                                                    |
|           |                            | <b>NOTE:</b> The audio-in (microphone) jack does not support optional combo devices, such as a headset.                                                                                                    |
|           |                            | <b>NOTE:</b> When devices are connected to the audio-out<br>(headphone)/Audio-in (microphone) combo jack and the audio-<br>in (microphone) jack at the same time, the audio-in jack has<br>higher priority.                          |

### **NOTE:** Refer to the illustration that most closely matches your computer.

| ₽₩₩₽€€ |
|--------|

| Component |                   |                                                  | Description                                                                                                    |  |
|-----------|-------------------|--------------------------------------------------|----------------------------------------------------------------------------------------------------|--|
| (1)       |                   | Security cable slot                              | Attaches an optional security cable to the computer.<br><b>NOTE:</b> The security cable is designed to act as a deterrent,<br>but it may not prevent the computer from being mishandled or<br>stolen.      |  |
| (2)       | ΪÐ                | Mini DisplayPort                                 | Connects an optional digital display device, such as a high-<br>performance monitor or projector.                                                                                                    |  |
| (3)       | HƏMI              | HDMI port                                        | Connects an optional video or audio device, such as a high-<br>definition television, any compatible digital or audio<br>component, or a high-speed High-Definition Multimedia<br>Interface (HDMI) device. |  |
| (4)       | •##               | RJ-45 (network) jack/status lights               | <ul> <li>Connects a network cable.</li> <li>White: The network is connected.</li> <li>Amber: Activity is occurring on the network.</li> </ul>                                                              |  |
| (5)       | s <del>s</del> ⇔# | USB SuperSpeed port with HP Sleep and Charge (2) | Connects a USB device, provides high-speed data transfer, and<br>even when the computer is off, charges most products such as<br>a cell phone, camera, activity tracker, or smartwatch.                    |  |

| Component |   |                                                                             | Description                                                                                                    |  |
|-----------|---|-----------------------------------------------------------------------------|----------------------------------------------------------------------------------------------------|--|
| (6)       | 5 | USB Type-C power connector and Thunderbolt<br>port with HP Sleep and Charge | Connects an AC adapter that has a USB Type-C connector, supplying power to the computer and, if needed, charging the computer battery.                                                                                                    |  |
|           |   |                                                                             | – and –                                                                                                    |  |
|           |   |                                                                             | Connects and charges most USB devices that have a Type-C connector, such as a cell phone, camera, activity tracker, or smartwatch, and provides high-speed data transfer.                                                                            |  |
|           |   |                                                                             | – and –                                                                                                    |  |
|           |   |                                                                             | Connects a display device that has a USB Type-C connector, providing DisplayPort output.                                                                                                    |  |
|           |   |                                                                             | <b>NOTE:</b> Your computer may also support a Thunderbolt docking station.                                                                                                    |  |
|           |   |                                                                             | <b>NOTE:</b> Cables and/or adapters (purchased separately) may be required.                                                                                                    |  |
| (7)       | Q | Audio-out (headphone)/Audio-in (microphone)<br>combo jack                   | Connects optional powered stereo speakers, headphones,<br>earbuds, a headset, or a television audio cable. Also connects<br>an optional headset microphone. This jack does not support<br>optional standalone microphones.                           |  |
|           |   |                                                                             | <b>WARNING!</b> To reduce the risk of personal injury, adjust the volume before putting on headphones, earbuds, or a headset. For additional safety information, refer to the <i>Regulatory</i> , <i>Safety</i> , <i>and Environmental Notices</i> . |  |
|           |   |                                                                             | To access this guide:                                                                                                    |  |
|           |   |                                                                             | Select the Start button, select HP Help and Support, and<br>then select HP Documentation.                                                                                                    |  |
|           |   |                                                                             | <b>NOTE:</b> When a device is connected to the jack, the computer speakers are disabled.                                                                                                    |  |
| (8)       | ₽ | Audio-in (microphone) jack                                                  | Connects an optional computer headset microphone, stereo array microphone, or monaural microphone.                                                                                                    |  |
|           |   |                                                                             | <b>NOTE:</b> The audio-in (microphone) jack does not support optional combo devices, such as a headset.                                                                                                    |  |
|           |   |                                                                             | <b>NOTE:</b> When devices are connected to the audio-out (headphone)/Audio-in (microphone) combo jack and the audio in (microphone) jack at the same time, the audio-in jack has higher priority.                                                    |  |

### Display

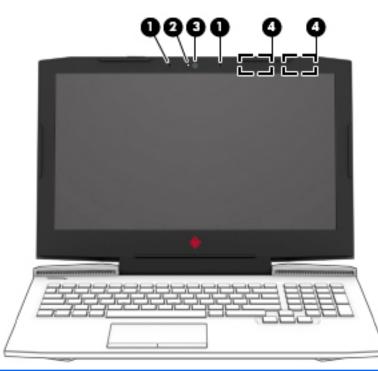

| Component |                          | Description                                                                                                    |
|-----------|--------------------------|----------------------------------------------------------------------------------------------------|
| (1)       | Internal microphones (2) | Record sound.                                                                                                    |
| (2)       | Camera light(s)          | On: One or more cameras are in use.                                                                                                    |
| (3)       | Camera                   | Allows you to video chat, record video, and record still images. Some<br>cameras also allow facial recognition logon to Windows, instead of a<br>password logon. |
|           |                          | <b>NOTE:</b> Camera functions vary depending on the camera hardware and software installed on your product.                                                      |
| (4)       | WLAN antennas* (2)       | Send and receive wireless signals to communicate with wireless local area networks (WLANs).                                                                      |

\*The antennas are not visible from the outside of the computer, and antenna location varies. For optimal transmission, keep the areas immediately around the antennas free from obstructions.

For wireless regulatory notices, see the section of the *Regulatory, Safety, and Environmental Notices* that applies to your country or region.

To access this guide:

1. Type support in the taskbar search box, and then select the HP Support Assistant app.

– or –

Click the question mark icon in the taskbar.

2. Select My PC, select the Specifications tab, and then select User Guides.

## **Keyboard area**

### TouchPad

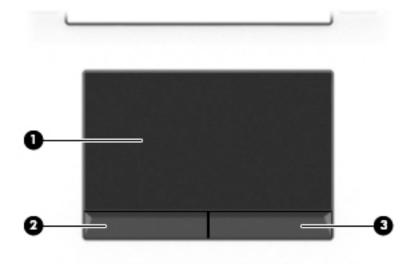

| Component |                       | Description                                                                     |
|-----------|-----------------------|---------------------------------------------------------------------------------|
| (1)       | TouchPad zone         | Reads your finger gestures to move the pointer or activate items on the screen. |
| (2)       | Left TouchPad button  | Functions like the left button on an external mouse.                            |
| (3)       | Right TouchPad button | Functions like the right button on an external mouse.                           |

### Lights

| Compone | ent             | Description                                                                                                    |
|---------|-----------------|----------------------------------------------------------------------------------------------------|
| (1)     | Power light     | <ul> <li>On: The computer is on.</li> <li>Blinking: The computer is in the Sleep state, a power-saving state. The computer shuts off power to the display and other unneeded components.</li> <li>Off: The computer is off or in Hibernation. Hibernation is a power-saving state that uses the least amount of power.</li> </ul> |
| (2)     | Caps lock light | On: Caps lock is on, which switches the key input to all capital letters.                                                                                                    |
| (3)     | Mute light      | <ul><li>On: Computer sound is off.</li><li>Off: Computer sound is on.</li></ul>                                                                                                    |
| (4)     | TouchPad light  | <ul><li>On: The TouchPad is off.</li><li>Off: The TouchPad is on.</li></ul>                                                                                                    |

### **Button**

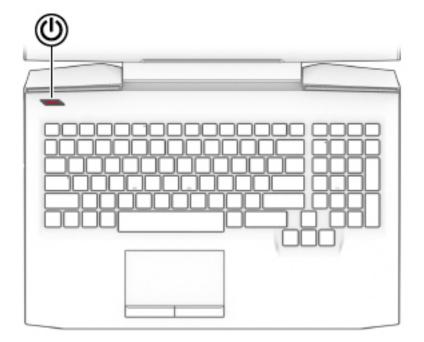

#### Component

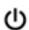

#### Power button

#### Description

- When the computer is off, press the button to turn on the • computer.
- When the computer is on, press the button briefly to initiate Sleep.
- When the computer is in the Sleep state, press the button briefly to exit Sleep.
- When the computer is in Hibernation, press the button . briefly to exit Hibernation.

**CAUTION:** Pressing and holding down the power button results in the loss of unsaved information.

If the computer has stopped responding and shutdown procedures are ineffective, press and hold the power button down for at least 5 seconds to turn off the computer.

To learn more about your power settings, see your power options.

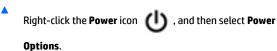

### **Special keys**

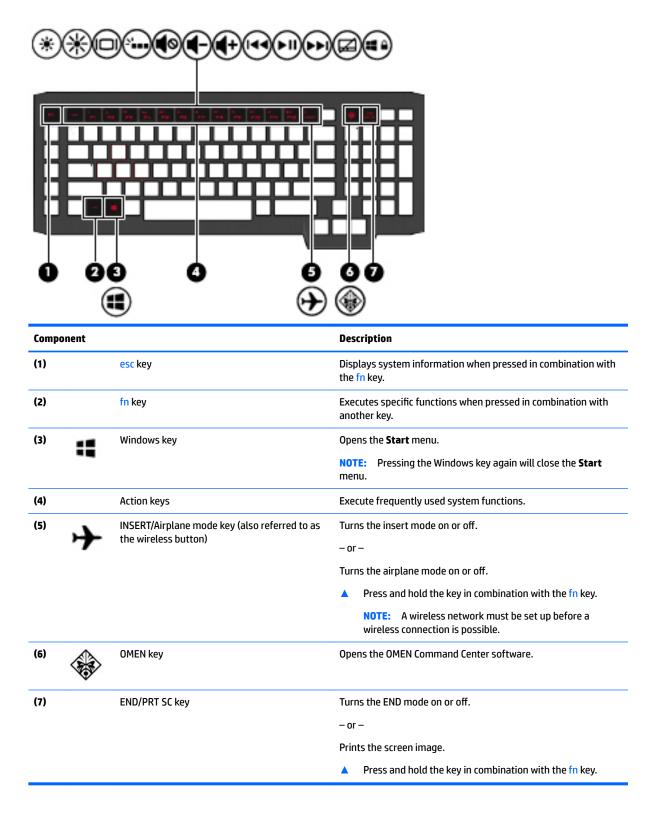

### **Action keys**

An action key performs the function indicated by the icon on the key. To determine which keys are on your product, see <u>Special keys on page 12</u>.

| To use an action key, press and hold the key in combination with the fr | n kev. |
|-------------------------------------------------------------------------|--------|
|-------------------------------------------------------------------------|--------|

| lcon            | Description                                                                                                    |
|-----------------|----------------------------------------------------------------------------------------------------|
| *               | Decreases the screen brightness incrementally as long as you hold down the key.                                                                                                    |
| *               | Increases the screen brightness incrementally as long as you hold down the key.                                                                                                    |
|                 | Switches the screen image between display devices connected to the system. For example, if a monitor is connected to the computer, repeatedly pressing this key alternates the screen image from the computer display to the monitor display to a simultaneous display on both the computer and the monitor. |
| 2               | Turns the keyboard backlight off or on. <b>NOTE:</b> To conserve battery power, turn off this feature.                                                                                                    |
| <b>∎</b> ⊗      | Mutes or restores speaker or headphone sound.                                                                                                    |
| ┫-              | Decreases speaker or headphone volume incrementally while you hold down the key.                                                                                                    |
| ◀+              | Increases speaker or headphone volume incrementally while you hold down the key.                                                                                                    |
| 44              | Plays the previous track of an audio CD or the previous section of a DVD or a Blu-ray Disc (BD).                                                                                                    |
| ►II             | Starts, pauses, or resumes playback of an audio CD, a DVD, or a BD.                                                                                                    |
| <b>&gt;&gt;</b> | Plays the next track of an audio CD or the next section of a DVD or a BD.                                                                                                    |
| <b>ب</b> ∠      | Turns the TouchPad off or on.                                                                                                    |
|                 | Disables the Windows key                                                                                                    |

### **Bottom**

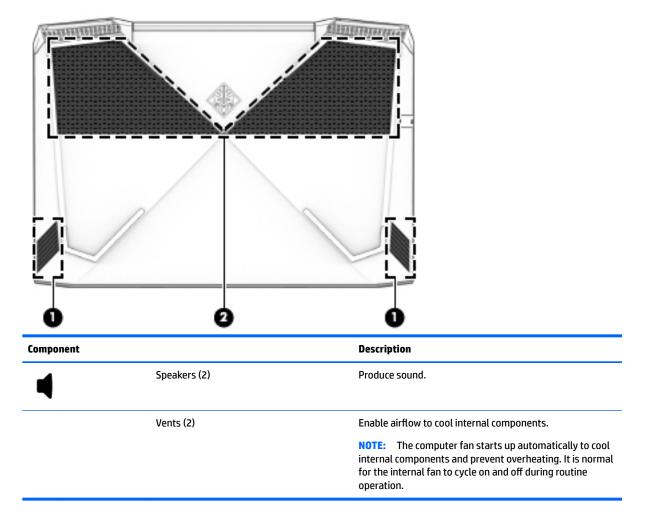

### Labels

The labels affixed to the computer provide information you may need when you troubleshoot system problems or travel internationally with the computer. Labels may be in paper form or imprinted on the product.

- IMPORTANT: Check the following locations for the labels described in this section: the bottom of the computer, inside the battery bay, under the service door, on the back of the display, or on the bottom of a tablet kickstand.
  - Service label—Provides important information to identify your computer. When contacting support, you
    may be asked for the serial number, the product number, or the model number. Locate this information
    before you contact support.

Your service label will resemble one of the examples shown below. Refer to the illustration that most closely matches the service label on your computer.

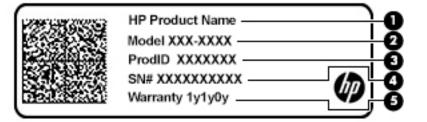

| Com   | ponent |
|-------|--------|
| COIII | ponent |

- (1) HP product name
- (2) Model number
- (3) Product ID
- (4) Serial number
- (5) Warranty period

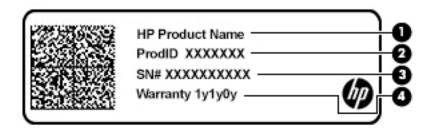

#### Component

- (1) HP product name
- (2) Product ID

| Comp | Component       |  |  |
|------|-----------------|--|--|
| (3)  | Serial number   |  |  |
| (4)  | Warranty period |  |  |

- Regulatory label(s)—Provide(s) regulatory information about the computer.
- Wireless certification label(s)—Provide(s) information about optional wireless devices and the approval markings for the countries or regions in which the devices have been approved for use.

### **HP OMEN Command Center**

HP OMEN Command Center allows you to customize your computer for your specific gaming needs. HP OMEN Command Center is a continuously evolving platform.

To open HP OMEN Command Center, select the Start button, select HP OMEN Command Center, and then follow the on-screen instructions.

– or –

Select the **OMEN** key at the top right side of the keyboard.

The HP OMEN Command Center dashboard provides a central location to access and configure the following features:

**NOTE:** Features may vary by platform.

- Network speed—View and adjust priorities.
- **Gaming Macro Keys**—Configure the P-keys (select products only).
- **Keyboard lighting**—Customize the keyboard lighting.
- **OMEN Game Stream**—Stream your games from anywhere.
- **Update**—Refresh the display.
- **Help**—Access "How to" information and frequently asked questions.
- ▲ To minimize the dashboard, select the < button at the top of the dashboard.

# **3** Illustrated parts catalog

### **Computer major components**

- NOTE: HP continually improves and changes product parts. For complete and current information on supported parts for your computer, go to <a href="http://partsurfer.hp.com">http://partsurfer.hp.com</a>, select your country or region, and then follow the on-screen instructions.
- NOTE: Details about your computer, including model, serial number, product key, and length of warranty, are on the service tag at the bottom of your computer. See <u>Labels on page 15</u> for details.

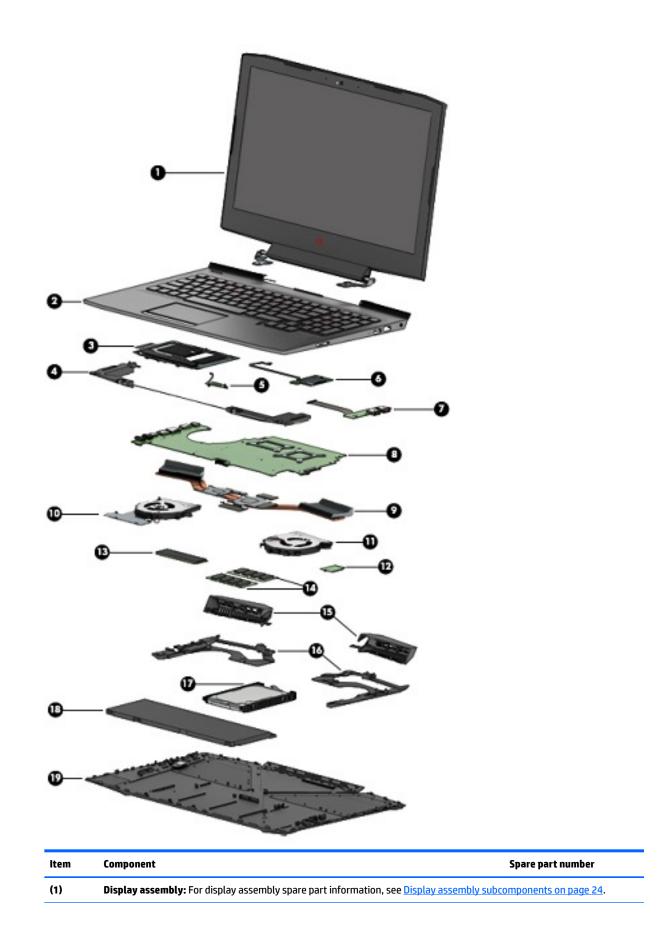

| tem | Component                                                         | Spare part numbe                         |
|-----|-------------------------------------------------------------------|------------------------------------------|
| 2)  | Keyboard/top cover (Dragon Red, for use only on computer models e | quipped with a USB 3.x Thunderbolt port) |
|     | For use internationally                                           | 929479-B31                               |
|     | For use in Belgium                                                | 929479-A41                               |
|     | For use in Bulgaria                                               | 929479-261                               |
|     | For use in Canada                                                 | 929479-DB1                               |
|     | For use in the Czech Republic and Slovakia                        | 929479-FL1                               |
|     | For use in France                                                 | 929479-051                               |
|     | For use in Germany                                                | 929479-041                               |
|     | For use in Greece                                                 | 929479-151                               |
|     | For use in Hungary                                                | 929479-211                               |
|     | For use in Israel                                                 | 929479-BB1                               |
|     | For use in Italy                                                  | 929479-061                               |
|     | For use in Japan                                                  | 929479-291                               |
|     | For use in Latin America                                          | 929479-161                               |
|     | For use in Norway                                                 | 929479-DH1                               |
|     | For use in Portugal                                               | 929479-131                               |
|     | For use in Romania                                                | 929479-271                               |
|     | For use in Russia                                                 | 929479-251                               |
|     | For use in Saudi Arabia                                           | 929479-171                               |
|     | For use in Slovenia                                               | 929479-BA1                               |
|     | For use in South Korea                                            | 929479-AD1                               |
|     | For use in Spain                                                  | 929479-071                               |
|     | For use in Switzerland                                            | 929479-BG1                               |
|     | For use in Taiwan                                                 | 929479-AB1                               |
|     | For use in Thailand                                               | 929479-281                               |
|     | For use in Turkey                                                 | 929479-141                               |
|     | For use in the United Kingdom and Singapore                       | 929479-031                               |
|     | For use in the United States                                      | 929479-001                               |
|     | Keyboard/top cover (Dragon Red, for use only on computer models e | quipped with a standard USB 3.x port)    |
|     | For use Internationally                                           | 929478-B31                               |
|     | For use in Belgium                                                | 929478-A41                               |
|     | For use in Bulgaria                                               | 929478-261                               |
|     | For use in Canada                                                 | 929478-DB1                               |
|     | For use in Czech Republic and Slovakia                            | 929478-FL1                               |

| ltem | Component                                                                                                    | Spare part number                  |
|------|----------------------------------------------------------------------------------------------------|------------------------------------|
|      | For use in France                                                                                             | 929478-051                         |
|      | For use in Germany                                                                                            | 929478-041                         |
|      | For use in Greece                                                                                             | 929478-151                         |
|      | For use in Hungary                                                                                            | 929478-211                         |
|      | For use in Israel                                                                                             | 929478-BB1                         |
|      | For use in Italy                                                                                              | 929478-061                         |
|      | For use in Japan                                                                                              | 929478-291                         |
|      | For use in Latin America                                                                                      | 929478-161                         |
|      | For use in Norway                                                                                             | 929478-DH1                         |
|      | For use in Portugal                                                                                           | 929478-131                         |
|      | For use in Romania                                                                                            | 929478-271                         |
|      | For use in Russia                                                                                             | 929478-251                         |
|      | For use in Saudi Arabia                                                                                       | 929478-171                         |
|      | For use in Slovenia                                                                                           | 929478-BA1                         |
|      | For use in South Korea                                                                                        | 929478-AD1                         |
|      | For use in Spain                                                                                              | 929478-071                         |
|      | For use in Switzerland                                                                                        | 929478-BG1                         |
|      | For use in Taiwan                                                                                             | 929478-AB1                         |
|      | For use in Thailand                                                                                           | 929478-281                         |
|      | For use in Turkey                                                                                             | 929478-141                         |
|      | For use in the United Kingdom and Singapore                                                                   | 929478-031                         |
|      | For use in the United States                                                                                  | 929478-001                         |
|      | <b>Keyboard/top cover</b> (White OMEN legend with RGB backlight, for use only on compute USB 3.x port)        | er models equipped with a standard |
|      | For use in the United States                                                                                  | L20534-001                         |
|      | For use in Latin America                                                                                      | L20534-161                         |
|      | For use in Canada (French)                                                                                    | L20534-DB1                         |
|      | <b>Keyboard/top cover</b> (White OMEN legend with RGB backlight, for use only on compute<br>Thunderbolt port) | er models equipped with a USB 3.x  |
|      | For use in the United States                                                                                  | L20535-001                         |
|      | For use in Latin America                                                                                      | L20535-161                         |
|      | For use in Canada (French)                                                                                    | L20535-DB1                         |
| (3)  | <b>Touchpad</b> (does not include the Touchpad button bracket, spare part number 929462-001)                  | 929472-001                         |
| (4)  | Speakers                                                                                                    | 929477-001                         |

| ltem | Component                                                                                                    | Spare part number |
|------|----------------------------------------------------------------------------------------------------|-------------------|
| (5)  | <b>Power button board</b> (does not include the power button board connector cable, spare part number 929448-001)                                                                                                    | 929468-001        |
| (6)  | Memory card reader board (does not include the memory card reader board connector cable, spare part number 934752-001)                                                                                                    |                   |
|      | For use only on computer models equipped with an Nvidia N17P GPU                                                                                                    | 929471-001        |
|      | For use only on computer models equipped with an Nvidia N17E GPU                                                                                                    | 929470-001        |
| (7)  | USB board (does not include the USB board connector cable, spare part number 929447-00                                                                                                    | 1)                |
|      | For use only on computer models equipped with an Nvidia N17E GPU                                                                                                    | L17321-001        |
|      | For use only on computer models equipped with an Nvidia N17P GPU                                                                                                    | L17322-001        |
| (8)  | System board                                                                                                    |                   |
|      | Equipped with an Intel Core i7-8750 2.20 GHz (SC turbo up to 4.1 GHz) processor (2666<br>MHz FSB, 9 MB L3 cache, hexa core, 45W), a graphic subsystem with an Nvidia N17E 6 GB<br>GPU (Generation 1), and the Windows 10 operating system   | L10770-601        |
|      | Equipped with an Intel Core i7-8750 2.20 GHz (SC turbo up to 4.1 GHz) processor (2666<br>MHz FSB, 9 MB L3 cache, hexa core, 45W), a graphic subsystem with an Nvidia N17E 6 GB<br>GPU (Generation 1), and a non-Windows 10 operating system | L10770-001        |
|      | Equipped with an Intel Core i7-8750 2.20 GHz (SC turbo up to 4.1 GHz) processor (2666<br>MHz FSB, 9 MB L3 cache, hexa core, 45W), a graphic subsystem with an Nvidia N17P 4 GB<br>GPU (Generation 1), and the Windows 10 operating system   | L10772-601        |
|      | Equipped with an Intel Core i7-8750 2.20 GHz (SC turbo up to 4.1 GHz) processor (2666<br>MHz FSB, 9 MB L3 cache, hexa core, 45W), a graphic subsystem with an Nvidia N17P 4 GB<br>GPU (Generation 1), and a non-Windows 10 operating system | L10772-001        |
|      | Equipped with an Intel Core i5-8300 2.30 GHz (SC turbo up to 4.0 GHz) processor (2666<br>MHz FSB, 8 MB L3 cache, quad core, 45W), a graphic subsystem with an Nvidia N17E 6 GB<br>GPU (Generation 1), and the Windows 10 operating system   | L10771-601        |
|      | Equipped with an Intel Core i5-8300 2.30 GHz (SC turbo up to 4.0 GHz) processor (2666<br>MHz FSB, 8 MB L3 cache, quad core, 45W), a graphic subsystem with an Nvidia N17E 6 GB<br>GPU (Generation 1), and a non-Windows 10 operating system | L10771-001        |
| (9)  | Heatsink:                                                                                                    |                   |
|      | For use only on computer models equipped with an Nvidia N17E GPU                                                                                                    | 929559-001        |
|      | For use only on computer models equipped with an Nvidia N17P GPU (Generation 1)                                                                                                    | 929457-001        |
| (10) | Fan (left, paired as a kit with the right fan)                                                                                                    | L22261-001        |
| (11) | <b>Fan</b> (right, paired as a kit with the left fan)                                                                                                    | L22261-001        |
| (12) | WLAN module:                                                                                                    |                   |
|      | Intel Dual Band Wireless-AC 9560 802.11 AC 2×2 WiFi + BT 5 Combo Adapter                                                                                                    | L22634-001        |
|      | Realtek RTL8822BE 802.11 AC 2×2 WiFi + BT 4.2 Combo Adapter                                                                                                    | 915623-001        |
| (13) | Solid state drive                                                                                                    |                   |
|      | 256 GB 2280 M2                                                                                                    | 847109-023        |
|      | 128 GB 2280 M2                                                                                                    | 912322-006        |
| (14) | Memory module (DDR4, 2666-Mhz)                                                                                                    |                   |
|      | 8 GB                                                                                                    | 937236-850        |

| ltem | Component                                                                                                    | Spare part number |
|------|----------------------------------------------------------------------------------------------------|-------------------|
|      | 4 GB                                                                                                    | L10598-850        |
| (15) | Hinge covers                                                                                                    |                   |
|      | Hinge cover (left)                                                                                                    | 929474-001        |
|      | Hinge cover (right)                                                                                                    | 929475-001        |
| (16) | System support brackets                                                                                                    | not spared        |
| (17) | <b>Hard drive:</b> (does not include the hard drive bracket, spare part number 929561-001, or connector cable, spare part<br>number 929450-001.) |                   |
|      | 1 TB, 7200 rpm, 9.5mm                                                                                                    | 766644-001        |
| (18) | Battery (4-cell, 70-WHr, 4.55-AH, Li-ion)                                                                                                    |                   |
|      | 4-cell, 70-WHr, 4.55-AH, Li-ion for use in products equipped with the N17E GPU                                                                   | 917724-855        |
|      | 3-cell, 52.5-WHr, 4.55-AH, Li-ion for use only in products equipped with the N17P GPU                                                            | L08855-855        |
| (19) | Bottom cover                                                                                                    | 929443-001        |

## Display assembly subcomponents

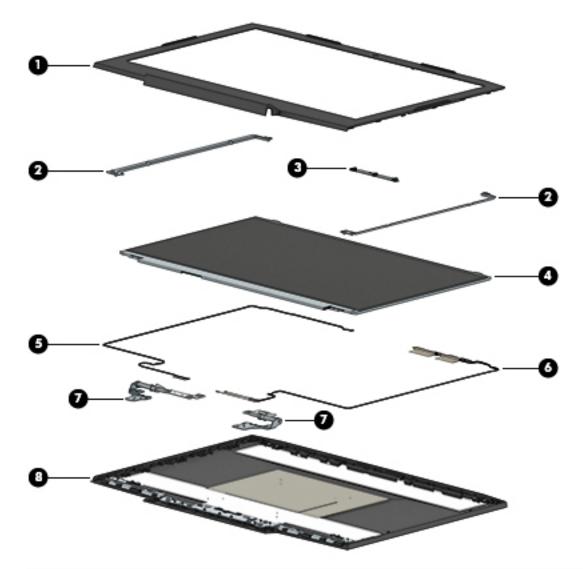

| ltem | Component                     | Spare part number |
|------|-------------------------------|-------------------|
| (1)  | Bezel:                        | 929444-001        |
| (2)  | Display bracket:              |                   |
|      | Left bracket                  | 929461-001        |
|      | Right bracket                 | 929460-001        |
| (3)  | Webcam:                       | 919573-001        |
| (4)  | Display panel:                | 752920-019        |
| (5)  | Display panel cable:          | 929451-001        |
| (6)  | WLAN antenna (includes cable) | 929441-001        |
| (7)  | Display hinges                | 929464-001        |
| (8)  | Back cover:                   | 929442-001        |

## **Miscellaneous parts**

| Component                                                                                               | Spare part number |
|----------------------------------------------------------------------------------------------------|-------------------|
| AC adapter:                                                                                             |                   |
| For use only on computer models equipped with an Nvidia N17E GPU                                        | 835888-001        |
| For use only on computer models equipped with an Nvidia N17P                                            | 917649-850        |
| HDMI to VGA adapter                                                                                     | 701943-001        |
| Optical drive                                                                                           | 747080-001        |
| Plastics kit                                                                                            | 929473-001        |
| Power cord (3-pin, black, 1 m, for use only on computer models equipped with an Nvid                    | ia N17E GPU):     |
| For use internationally                                                                                 | 109197-012        |
| For use in Argentina                                                                                    | 401328-018        |
| For use in North America                                                                                | 121565-023        |
| <b>Power cord</b> (3-pin, black, 1 m, for use only on computer models equipped with an Nvidi R71M GPU): | ia N17P or AMD    |
| For use internationally                                                                                 | 920689-002        |
| For use in Argentina                                                                                    | 920689-003        |
| For use in North America                                                                                | 920689-001        |
| Rubber kit                                                                                              | 936974-001        |
| Screw kit                                                                                               | 929476-001        |
| USB Type-C to USB Type-A dongle                                                                         | 833960-001        |

# 4 Removal and replacement procedures preliminary requirements

### **Tools required**

You will need the following tools to complete the removal and replacement procedures:

- Flat-bladed screwdriver
- Magnetic screwdriver
- Phillips P0 and P1 screwdrivers

### Service considerations

The following sections include some of the considerations that you must keep in mind during disassembly and assembly procedures.

NOTE: As you remove each subassembly from the computer, place the subassembly (and all accompanying screws) away from the work area to prevent damage.

### **Plastic parts**

**CAUTION:** Using excessive force during disassembly and reassembly can damage plastic parts. Use care when handling the plastic

#### **Cables and connectors**

**CAUTION:** When servicing the computer, be sure that cables are placed in their proper locations during the reassembly process. Improper cable placement can damage the computer.

Cables must be handled with extreme care to avoid damage. Apply only the tension required to unseat or seat the cables during removal and insertion. Handle cables by the connector whenever possible. In all cases, avoid bending, twisting, or tearing cables. Be sure that cables are routed in such a way that they cannot be caught or snagged by parts being removed or replaced. Handle flex cables with extreme care; these cables tear easily.

#### **Drive handling**

**CAUTION:** Drives are fragile components that must be handled with care. To prevent damage to the computer, damage to a drive, or loss of information, observe these precautions:

Before removing or inserting a hard drive, shut down the computer. If you are unsure whether the computer is off or in Hibernation, turn the computer on, and then shut it down through the operating system.

Before handling a drive, be sure that you are discharged of static electricity. While handling a drive, avoid touching the connector.

Before removing an optical drive, be sure that a disc is not in the drive and be sure that the optical drive tray is closed.

Handle drives on surfaces covered with at least one inch of shock-proof foam.

Avoid dropping drives from any height onto any surface.

After removing a hard drive or an optical drive, place it in a static-proof bag.

Avoid exposing an internal hard drive to products that have magnetic fields, such as monitors or speakers.

Avoid exposing a drive to temperature extremes or liquids.

If a drive must be mailed, place the drive in a bubble pack mailer or other suitable form of protective packaging and label the package "FRAGILE."

## **Grounding guidelines**

#### **Electrostatic discharge damage**

Electronic components are sensitive to electrostatic discharge (ESD). Circuitry design and structure determine the degree of sensitivity. Networks built into many integrated circuits provide some protection, but in many cases, ESD contains enough power to alter device parameters or melt silicon junctions.

A discharge of static electricity from a finger or other conductor can destroy static-sensitive devices or microcircuitry. Even if the spark is neither felt nor heard, damage may have occurred.

An electronic device exposed to ESD may not be affected at all and can work perfectly throughout a normal cycle. Or the device may function normally for a while, then degrade in the internal layers, reducing its life expectancy.

**CAUTION:** To prevent damage to the computer when you are removing or installing internal components, observe these precautions:

Keep components in their electrostatic-safe containers until you are ready to install them.

Before touching an electronic component, discharge static electricity by using the guidelines described in this section.

Avoid touching pins, leads, and circuitry. Handle electronic components as little as possible.

If you remove a component, place it in an electrostatic-safe container.

The following table shows how humidity affects the electrostatic voltage levels generated by different activities.

**CAUTION:** A product can be degraded by as little as 700 V.

| Typical electrostatic voltage levels |                   |          |         |
|--------------------------------------|-------------------|----------|---------|
|                                      | Relative humidity |          |         |
| Event                                | 10%               | 40%      | 55%     |
| Walking across carpet                | 35,000 V          | 15,000 V | 7,500 V |
| Walking across vinyl floor           | 12,000 V          | 5,000 V  | 3,000 V |
| Motions of bench worker              | 6,000 V           | 800 V    | 400 V   |
| Removing DIPS from plastic tube      | 2,000 V           | 700 V    | 400 V   |
| Removing DIPS from vinyl tray        | 11,500 V          | 4,000 V  | 2,000 V |
| Removing DIPS from plastic foam      | 14,500 V          | 5,000 V  | 3,500 V |
| Removing bubble pack from PCB        | 26,500 V          | 20,000 V | 7,000 V |
| Packing PCBs in foam-lined box       | 21,000 V          | 11,000 V | 5,000 V |

#### **Packaging and transporting guidelines**

Follow these grounding guidelines when packaging and transporting equipment:

- To avoid hand contact, transport products in static-safe tubes, bags, or boxes.
- Protect ESD-sensitive parts and assemblies with conductive or approved containers or packaging.
- Keep ESD-sensitive parts in their containers until the parts arrive at static-free workstations.
- Place items on a grounded surface before removing items from their containers.
- Always be properly grounded when touching a component or assembly.
- Store reusable ESD-sensitive parts from assemblies in protective packaging or nonconductive foam.
- Use transporters and conveyors made of antistatic belts and roller bushings. Be sure that mechanized equipment used for moving materials is wired to ground and that proper materials are selected to avoid static charging. When grounding is not possible, use an ionizer to dissipate electric charges.

#### **Workstation guidelines**

Follow these grounding workstation guidelines:

- Cover the workstation with approved static-shielding material.
- Use a wrist strap connected to a properly grounded work surface and use properly grounded tools and equipment.
- Use conductive field service tools, such as cutters, screwdrivers, and vacuums.
- When fixtures must directly contact dissipative surfaces, use fixtures made only of static safe materials.
- Keep the work area free of nonconductive materials, such as ordinary plastic assembly aids and plastic foam.
- Handle ESD-sensitive components, parts, and assemblies by the case or PCM laminate. Handle these
  items only at static-free workstations.
- Avoid contact with pins, leads, or circuitry.
- Turn off power and input signals before inserting or removing connectors or test equipment.

#### **Equipment guidelines**

Grounding equipment must include either a wrist strap or a foot strap at a grounded workstation.

- When seated, wear a wrist strap connected to a grounded system. Wrist straps are flexible straps with a
  minimum of one megohm ±10% resistance in the ground cords. To provide proper ground, wear a strap
  snugly against the skin at all times. On grounded mats with banana-plug connectors, use alligator clips
  to connect a wrist strap.
- When standing, use foot straps and a grounded floor mat. Foot straps (heel, toe, or boot straps) can be used at standing workstations and are compatible with most types of shoes or boots. On conductive floors or dissipative floor mats, use foot straps on both feet with a minimum of one megohm resistance between the operator and ground. To be effective, the conductive equipment must be worn in contact with the skin.

The following grounding equipment is recommended to prevent electrostatic damage:

- Antistatic tape
- Antistatic smocks, aprons, and sleeve protectors
- Conductive bins and other assembly or soldering aids
- Nonconductive foam
- Conductive tabletop workstations with ground cords of one megohm resistance
- Static-dissipative tables or floor mats with hard ties to the ground
- Field service kits
- Static awareness labels
- Material-handling packages
- Nonconductive plastic bags, tubes, or boxes
- Metal tote boxes
- Electrostatic voltage levels and protective materials

The following table lists the shielding protection provided by antistatic bags and floor mats.

| Material              | Use        | Voltage protection level |
|-----------------------|------------|--------------------------|
| Antistatic plastics   | Bags       | 1,500 V                  |
| Carbon-loaded plastic | Floor mats | 7,500 V                  |
| Metallized laminate   | Floor mats | 5,000 V                  |

# 5 Removal and replacement procedures for Customer Self-Repair parts

This chapter provides removal and replacement procedures for Customer Self-Repair parts.

NOTE: The Customer Self-Repair program is not available in all locations. Installing a part not supported by the Customer Self-Repair program may void your warranty. Check your warranty to determine if Customer Self-Repair is supported in your location.

## **Component replacement procedures**

- NOTE: Details about your computer, including model, serial number, product key, and length of warranty, are on the service tag at the bottom of your computer. See <u>Labels on page 15</u> for details.
- NOTE: HP continually improves and changes product parts. For complete and current information on supported parts for your computer, go to <a href="http://partsurfer.hp.com">http://partsurfer.hp.com</a>, select your country or region, and then follow the on-screen instructions.

There are as many as thirteen screws that must be removed, replaced, and/or loosened when servicing Customer Self-Repair parts. Make special note of each screw size and location during removal and replacement.

#### Hard drive

NOTE: The hard drive spare part does not include the hard drive bracket (929561-001) or connector cable (929450-001).

| Description                | Spare part number |
|----------------------------|-------------------|
| 1 TB, 7200 rpm, 9.5mm      | 766644-001        |
| Hard drive bracket kit     | 929561-001        |
| Hard drive connector cable | 929450-001        |

**IMPORTANT:** Make special note of each screw and screw lock size and location during removal and replacement

Before removing the hard drive, follow these steps:

- 1. Shut down the computer.
- 2. Disconnect all external devices connected to the computer.
- 3. Disconnect the power from the computer by first unplugging the power cord from the AC outlet and then unplugging the AC adapter from the computer.
- 4. Remove the battery (see <u>Battery on page 36</u>).

Remove the hard drive:

- 1. Release the hard drive connector cable from the zero insertion force (ZIF) connector (1) on the system board.
- 2. Remove the hard drive connector cable from the ZIF connector (2).
- **3.** Lift the top edge of the hard drive upward **(3)**.
- 4. Slide the hard drive toward the top of the computer (4), then remove it from the computer.

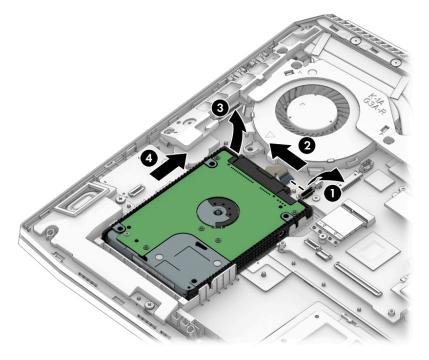

Disassemble the hard drive:

- 1. Remove the bracket (1) from the sides of the hard drive.
- 2. Remove the hard drive connector cable (2) from the hard drive.

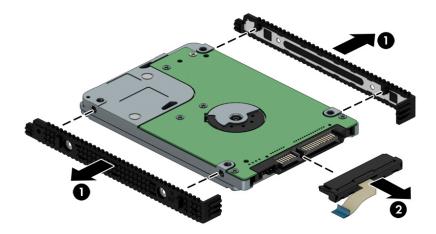

Reverse this procedure to install the hard drive.

## Solid state drive

| Description | Spare part number |
|-------------|-------------------|
| 256 GB      | 847109-023        |
| 128 GB      | 912322-006        |

**IMPORTANT:** Make special note of each screw and screw lock size and location during removal and replacement

Before removing the solid state drive, follow these steps:

- **1.** Shut down the computer.
- 2. Disconnect all external devices connected to the computer.
- **3.** Disconnect the power from the computer by first unplugging the power cord from the AC outlet and then unplugging the AC adapter from the computer.
- 4. Remove the battery (see <u>Battery on page 36</u>).

Remove the solid state drive:

- **1.** Remove the Phillips screw **(1)**.
- 2. Remove the solid state drive at an angle (2).

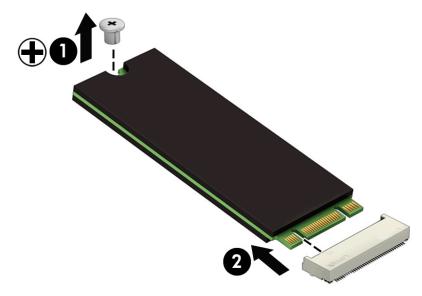

Reverse this procedure to install the solid state drive.

## Memory module

| Description | Spare part number |
|-------------|-------------------|
| 8 GB        | 937236-850        |
| 4 GB        | L10598-850        |

Before removing the memory module, follow these steps:

- 1. Shut down the computer.
- 2. Disconnect all external devices connected to the computer.
- **3.** Disconnect the power from the computer by first unplugging the power cord from the AC outlet and then unplugging the AC adapter from the computer.
- 4. Remove the battery (see <u>Battery on page 36</u>).

Remove the memory module(s):

- 1. Release the retention clips holding the memory module in place (1).
- 2. Slide the memory module out of the connector (2).

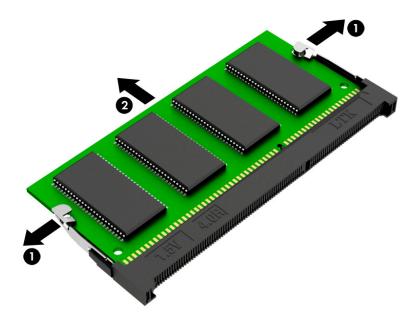

Reverse this procedure to install the memory module.

# 6 Removal and replacement procedures for authorized service provider parts

**CAUTION:** Components described in this chapter should be accessed only by an authorized service provider. Accessing these parts can damage the computer or void the warranty.

## **Component replacement procedures**

- NOTE: Details about your computer, including model, serial number, product key, and length of warranty, are on the service tag at the bottom of your computer. See <u>Labels on page 15</u> for details.
- NOTE: HP continually improves and changes product parts. For complete and current information on supported parts for your computer, go to <a href="http://partsurfer.hp.com">http://partsurfer.hp.com</a>, select your country or region, and then follow the on-screen instructions.

There are as many as eighty-six screws that must be removed, replaced, and/or loosened when servicing the parts described in this chapter. Make special note of each screw size and location during removal and replacement.

## Battery

| Description                                                                         | Spare part number |
|-------------------------------------------------------------------------------------|-------------------|
| 4cell, 70Whr, 4.55AH, Li-ion battery for use in products equipped with a N17E GPU   | 917724-855        |
| 3cell, 52.5Whr, 4.55AH, Li-ion battery for use in products equipped with a N17P GPU | L08855-855        |

Before disassembling the computer, follow these steps:

- 1. Turn off the computer. If you are unsure whether the computer is off or in Hibernation, turn the computer on, and then shut it down through the operating system.
- 2. Disconnect the power from the computer by unplugging the power cord from the computer.
- 3. Disconnect all external devices from the computer.

Remove the battery:

- A WARNING! To reduce potential safety issues, use only the user-replaceable battery provided with the computer, a replacement battery provided by HP, or a compatible battery purchased from HP.
- **CAUTION:** Removing a user-replaceable battery that is the sole power source for the computer can cause loss of information. To prevent loss of information, save your work or shut down the computer through Windows before removing the battery.
  - **1.** Position the computer upside down on a flat surface.
  - 2. Loosen the captive Phillips screws (1).
  - 3. Remove the remaining eight Phillips PM2.0×4.7 screws (2) from the bottom cover.

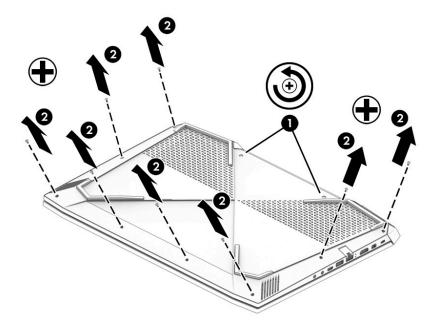

4. Using a case utility tool, gently separate the bottom cover from the enclosure (1).

5. Remove the bottom cover (2).

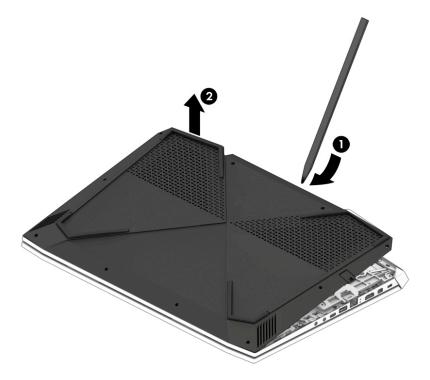

- 6. Remove the four Phillips PM2.0×5.7 screws (1) that secure the battery to the keyboard/top cover.
- 7. Lift the battery out of the bottom enclosure (2).

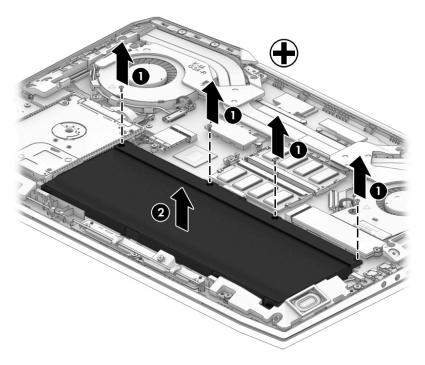

To insert the battery, reverse the removal procedures.

#### **WLAN module**

| Description                                                              | Spare part number |
|--------------------------------------------------------------------------|-------------------|
| Realtek RTL8822BE 802.11 AC 2×2 WiFi + BT 4.2 Combo Adapter              | 915623-001        |
| Intel Dual Band Wireless-AC 9560 802.11 AC 2×2 WiFi + BT 5 Combo Adapter | L22634-001        |

**IMPORTANT:** Make special note of each screw and screw lock size and location during removal and replacement

Before removing the WLAN module, follow these steps:

- 1. Shut down the computer.
- 2. Disconnect all external devices connected to the computer.
- **3.** Disconnect the power from the computer by first unplugging the power cord from the AC outlet and then unplugging the AC adapter from the computer.
- 4. Remove the battery (see <u>Battery on page 36</u>).

Remove the WLAN module:

- 1. Disconnect the WLAN antenna cables (1) from the terminals on the WLAN module.
- NOTE: The WLAN antenna cable labeled "1" connects to the WLAN module "Main" terminal labeled "1". The WLAN antenna cable labeled "2" connects to the WLAN module "Aux" terminal labeled "2".
- Remove the Phillips PM2.0×3.4 screw (2) that secures the WLAN module to the system board (the WLAN module tilts up).
- 3. Remove the WLAN module (3) by pulling the module away from the slot at an angle.

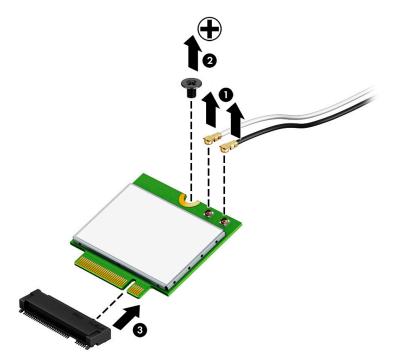

**NOTE:** The WLAN module configuration in the computer may not match the illustration exactly.

Reverse this procedure to install the WLAN module.

## **Speakers**

**NOTE:** The speaker spare part kit includes both speakers and the connector cable.

| Description | Spare part number |
|-------------|-------------------|
| Speaker kit | 929477-001        |

**IMPORTANT:** Make special note of each screw and screw lock size and location during removal and replacement

Before removing the speakers, follow these steps:

- 1. Shut down the computer.
- 2. Disconnect all external devices connected to the computer.
- **3.** Disconnect the power from the computer by first unplugging the power cord from the AC outlet and then unplugging the AC adapter from the computer.
- 4. Remove the battery (see <u>Battery on page 36</u>).

Remove the speakers:

- 1. Disconnect the speaker cable from the system board (1).
- 2. Remove the four Phillips PM2.0×6.3 screws (2) that secure the speakers to the computer.
- 3. Remove the cable from clips built into the chassis (3).

**4.** Remove the speakers **(4)** from the computer.

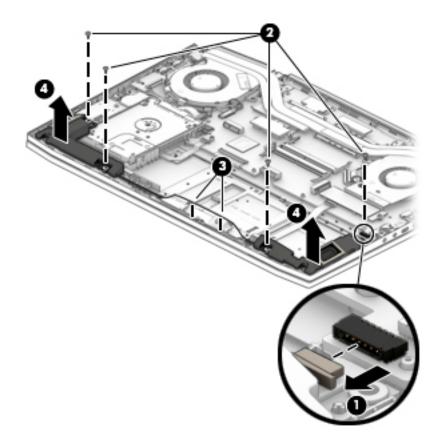

Reverse this procedure to install the speakers.

#### Memory card reader board

**NOTE:** The memory card reader board spare part kit does not include the connector cable.

| Description                                                                                 | Spare part number |
|---------------------------------------------------------------------------------------------|-------------------|
| Memory card reader board (for use only on computer models equipped with an Nvidia N17E GPU) | 929470-001        |
| Memory card reader board (for use only on computer models equipped with an Nvidia N17P GPU) | 929471-001        |
| Memory card reader board connector cable                                                    | 934752-001        |

**IMPORTANT:** Make special note of each screw and screw lock size and location during removal and replacement

Before removing the memory card reader board, follow these steps:

- 1. Shut down the computer.
- 2. Disconnect all external devices connected to the computer.
- **3.** Disconnect the power from the computer by first unplugging the power cord from the AC outlet and then unplugging the AC adapter from the computer.
- 4. Remove the battery (see <u>Battery on page 36</u>), and then remove the following components:
  - **a.** Hard drive (see <u>Hard drive on page 31</u>).
  - **b.** Speakers (see <u>Speakers on page 40</u>).

Remove the memory card reader board:

- 1. Disconnect the connector cable from the system board (1).
- 2. Remove the Phillips PM2.0×3.4 screw (2) that secures the board to the computer.
- 3. Remove the memory card reader board from the computer (3).

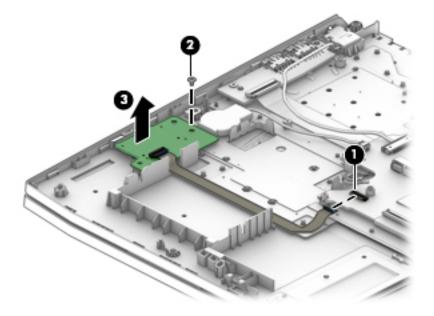

Reverse this procedure to install the memory card reader board.

## TouchPad

NOTE: The TouchPad spare part kit includes the TouchPad connector cable, but does not include the TouchPad bracket.

| Description                           | Spare part number |
|---------------------------------------|-------------------|
| TouchPad board (with connector cable) | 929472-001        |
| TouchPad bracket                      | 929462-001        |

**IMPORTANT:** Make special note of each screw and screw lock size and location during removal and replacement

Before removing the TouchPad, follow these steps:

- 1. Shut down the computer.
- 2. Disconnect all external devices connected to the computer.
- **3.** Disconnect the power from the computer by first unplugging the power cord from the AC outlet and then unplugging the AC adapter from the computer.
- 4. Remove the battery (see <u>Battery on page 36</u>), and then remove the following components:
  - ▲ Speakers (see <u>Speakers on page 40</u>).

Remove the TouchPad:

- 1. Disconnect the TouchPad connector cable from the system board (1).
- 2. Disconnect the TouchPad from the keyboard/top cover (2).
- 3. Remove the 4 Phillips PM2.0×3.4 screws (3).
- 4. Remove the TouchPad bracket.

5. Remove the TouchPad from the computer (4).

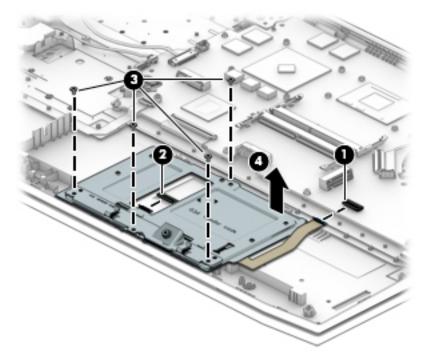

Reverse this procedure to install the TouchPad.

#### **Hinge covers**

**NOTE:** The hinge covers are spared separately for the left and right sides.

| Description       | Spare part number |
|-------------------|-------------------|
| Left hinge cover  | 929474-001        |
| Right hinge cover | 929475-001        |

**IMPORTANT:** Make special note of each screw and screw lock size and location during removal and replacement

Before removing the hinge covers, follow these steps:

- 1. Shut down the computer.
- 2. Disconnect all external devices connected to the computer.
- **3.** Disconnect the power from the computer by first unplugging the power cord from the AC outlet and then unplugging the AC adapter from the computer.
- 4. Remove the battery (see <u>Battery on page 36</u>).

Remove the hinge covers:

- 1. Remove the four black Phillips PM2.0×3.0 screws and the four Phillips PM2.0×5.7 screws (1) that secure the hinge covers to the computer.
- 2. Remove the hinge covers using a rotating motion toward the rear of the computer (2).

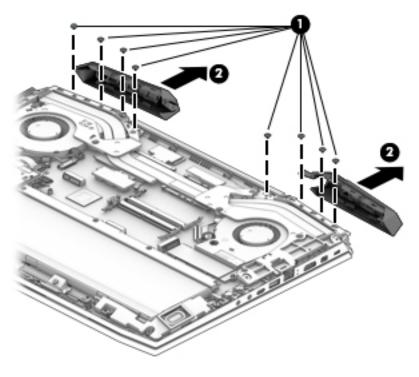

Reverse this procedure to install the hinge covers.

#### System support brackets

- **NOTE:** The system support brackets are not spared.
- **IMPORTANT:** Make special note of each screw and screw lock size and location during removal and replacement

Before removing the system support brackets, follow these steps:

- 1. Shut down the computer.
- 2. Disconnect all external devices connected to the computer.
- **3.** Disconnect the power from the computer by first unplugging the power cord from the AC outlet and then unplugging the AC adapter from the computer.
- 4. Remove the battery (see <u>Battery on page 36</u>), and then remove the following components:
  - ▲ Hinge covers (see <u>Hinge covers on page 45</u>).

Remove the system support brackets:

- 1. Disconnect the power connector cable from the system board (1).
- 2. Remove the power connector cable from the routing path and clips (2).
- **NOTE:** The power connector cable is routed through the left side system support bracket.
- 3. Remove the seven Phillips PM2.0×5.7 and two Phillips PM2.4×7.2 screws (3) that secure the brackets to the computer.

- **4.** Remove the brackets from the computer **(4)**.
  - **IMPORTANT:** To avoid damaging the power connector cable, take care during the removal of the system support brackets.

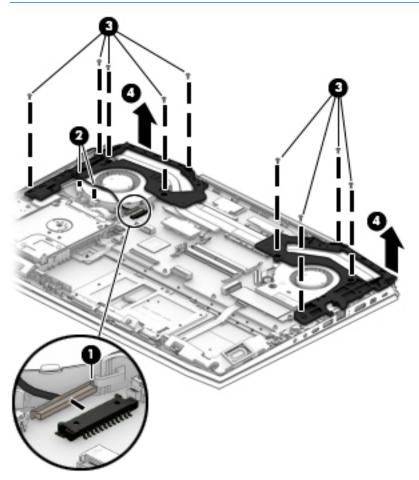

Reverse this procedure to install the system support brackets.

#### Power connector cable

| Description                                                        | Spare part number |
|--------------------------------------------------------------------|-------------------|
| For use only on computer models equipped with the Nvidia N17P GPUs | 926204-001        |
| For use only on computer models equipped with the Nvidia N17E GPU  | 938137-001        |

**IMPORTANT:** Make special note of each screw and screw lock size and location during removal and replacement

Before removing the power connector cable, follow these steps:

- **1.** Shut down the computer.
- 2. Disconnect all external devices connected to the computer.
- **3.** Disconnect the power from the computer by first unplugging the power cord from the AC outlet and then unplugging the AC adapter from the computer.
- 4. Remove the battery (see <u>Battery on page 36</u>), and then remove the following components:
  - **a.** Hinge covers (see <u>Hinge covers on page 45</u>).
  - **b.** System support brackets (see <u>System support brackets on page 46</u>).

Remove the power connector cable:

- 1. Disconnect the power connector cable from the system board (1).
- 2. Remove the power connector cable (2).

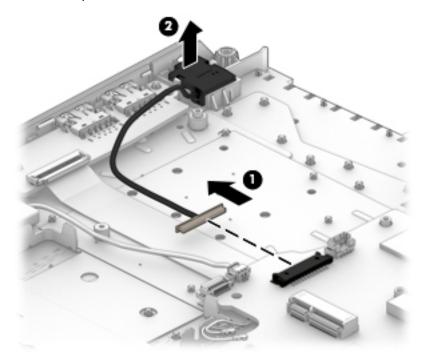

Reverse this procedure to install the power connector cable.

#### Fans

**NOTE:** The left and right fans are spared in a single kit.

| Description | Spare part number |
|-------------|-------------------|
| Fan kit     | L22261-001        |

**IMPORTANT:** Make special note of each screw and screw lock size and location during removal and replacement

Before removing the fans, follow these steps:

- **1.** Shut down the computer.
- 2. Disconnect all external devices connected to the computer.
- 3. Disconnect the power from the computer by first unplugging the power cord from the AC outlet and then unplugging the AC adapter from the computer.
- 4. Remove the battery (see <u>Battery on page 36</u>), and then remove the following components:
  - a. Solid state drive (see <u>Solid state drive on page 33</u>).
  - **b.** Hinge covers (see <u>Hinge covers on page 45</u>).
  - c. System support brackets (see <u>System support brackets on page 46</u>).

Remove the fans:

- 1. Disconnect the fan cables from the system board (1).
- 2. Remove the fan cables from the routing path clips (2).
- 3. Remove the two Phillips PM2.0×5.7 screws (3) securing the fans to the computer.

**4.** Remove the fans from the computer **(4)**.

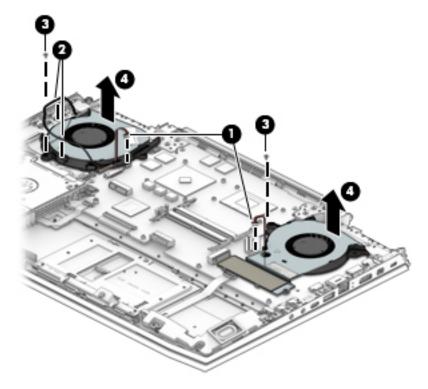

Reverse this procedure to install the fans.

## **USB board**

**NOTE:** The USB board spare part kit does not include the connector cable.

| Description                                                                  | Spare part number |
|------------------------------------------------------------------------------|-------------------|
| USB board (for use only on computer models equipped with an Nvidia N17E GPU) | L17321-001        |
| USB board (for use only on computer models equipped with an Nvidia N17P GPU) | L17322-001        |
| USB board connector cable                                                    | 929447-001        |

**IMPORTANT:** Make special note of each screw and screw lock size and location during removal and replacement

Before removing the USB board, follow these steps:

- **1.** Shut down the computer.
- 2. Disconnect all external devices connected to the computer.
- **3.** Disconnect the power from the computer by first unplugging the power cord from the AC outlet and then unplugging the AC adapter from the computer.
- 4. Remove the battery (see <u>Battery on page 36</u>), and then remove the following components:
  - a. Hinge covers (see <u>Hinge covers on page 45</u>).
  - **b.** System support brackets (see System support brackets on page 46).
  - **c.** Fans (see <u>Fans on page 49</u>).

Remove the USB board:

- 1. Disconnect the USB board connector cable from the USB board (1).
- 2. Remove the Phillips PM2.0×5.7 screw (2).

**3.** Remove the USB board from the computer **(3)**.

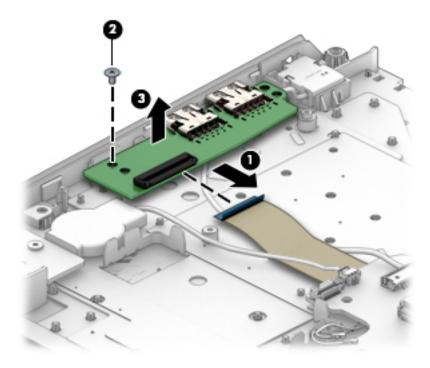

Reverse this procedure to install the USB board.

## **Heat sink**

**NOTE:** The heat sink spare part kit includes replacement thermal material.

| Description                                                                               | Spare part number |
|-------------------------------------------------------------------------------------------|-------------------|
| Heat sink (for use only on computer models equipped with an Nvidia N17E GPU)              | 929559-001        |
| Heat sink (for use only on computer models equipped with an Nvidia N17P Generation 1 GPU) | 929457-001        |

**IMPORTANT:** Make special note of each screw and screw lock size and location during removal and replacement

Before removing the heat sink, follow these steps:

- 1. Shut down the computer.
- 2. Disconnect all external devices connected to the computer.
- **3.** Disconnect the power from the computer by first unplugging the power cord from the AC outlet and then unplugging the AC adapter from the computer.
- 4. Remove the battery (see <u>Battery on page 36</u>), and then remove the following components:
  - **a.** Hinge covers (see <u>Hinge covers on page 45</u>).
  - **b.** System support brackets (see <u>System support brackets on page 46</u>).
  - c. Fans (see <u>Fans on page 49</u>).

Remove the heat sink:

Following the 1 through 8 sequence stamped into the heat sink, loosen the eight captive Phillips screws

 that secure the heat sink to the system board.

- 2. Remove the heat sink (2).
  - NOTE: Due to the adhesive quality of the thermal material located between the heat sink and the system board components, it may be necessary to move the heat sink from side to side to detach it.

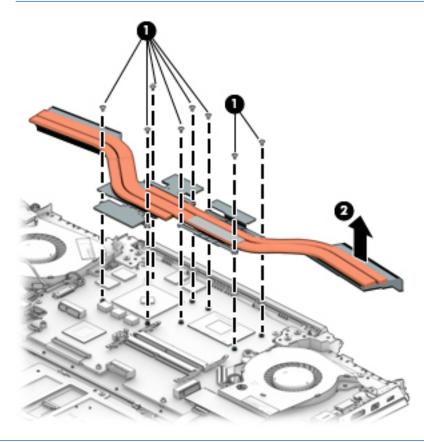

NOTE: The thermal material must be thoroughly cleaned from the surfaces of the heat sink and the system board components each time the heat sink is removed. Thermal paste is used on the processor (1), the graphics processor (3), and the heat sink sections (2 and 4) that service the processors.

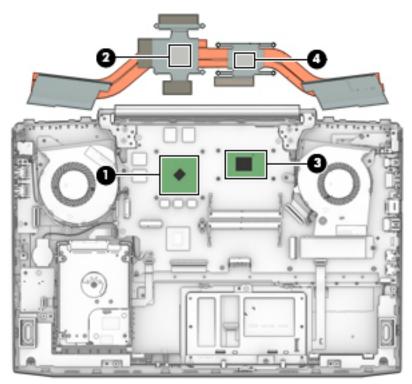

Reverse this procedure to install the heat sink.

#### **Power button board**

**NOTE:** The power button board does not include the power button board connector cable.

| Description                        | Spare part number |
|------------------------------------|-------------------|
| Power button board                 | 929468-001        |
| Power button board connector cable | 929448-001        |

## **IMPORTANT:** Make special note of each screw and screw lock size and location during removal and replacement

Before removing the power button board, follow these steps:

- 1. Shut down the computer.
- 2. Disconnect all external devices connected to the computer.
- **3.** Disconnect the power from the computer by first unplugging the power cord from the AC outlet and then unplugging the AC adapter from the computer.
- Remove the battery (see <u>Battery on page 36</u>), and then remove the following components:
  - a. Hinge covers (see <u>Hinge covers on page 45</u>).
  - **b.** System support brackets (see <u>System support brackets on page 46</u>).
  - **c.** Fans (see <u>Fans on page 49</u>).
  - **d.** Heat sink (see <u>Heat sink on page 53</u>).

Remove the power button board:

- 1. Disconnect the power button board cable from the system board (1).
- 2. Remove the two Phillips PM2.0×3.5 screws (2) that secure the power button board to the computer.

**3.** Remove the power button board from the computer **(3)**.

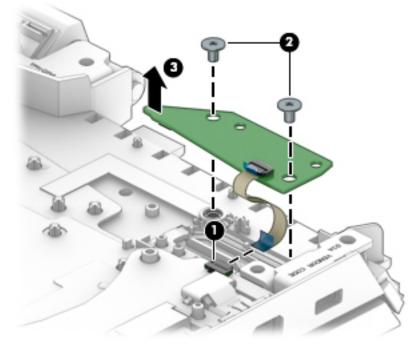

Reverse this procedure to install the power button board.

## **System board**

| Description                                                                                                    | Spare part number |
|----------------------------------------------------------------------------------------------------|-------------------|
| Equipped with an Intel Core i7-8750 2.20 GHz (SC turbo up to 4.1 GHz) processor (2666 MHz FSB, 9 MB L3 cache, hexa core, 45W), a graphic subsystem with an Nvidia N17E 6 GB GPU (Generation 1), and the Windows 10 operating system   | L10770-601        |
| Equipped with an Intel Core i7-8750 2.20 GHz (SC turbo up to 4.1 GHz) processor (2666 MHz FSB, 9 MB L3 cache, hexa core, 45W), a graphic subsystem with an Nvidia N17E 6 GB GPU (Generation 1), and a non-Windows 10 operating system | L10770-001        |
| Equipped with an Intel Core i7-8750 2.20 GHz (SC turbo up to 4.1 GHz) processor (2666 MHz FSB, 9 MB L3 cache, hexa core, 45W), a graphic subsystem with an Nvidia N17P 4 GB GPU (Generation 1), and the Windows 10 operating system   | L10772-601        |
| Equipped with an Intel Core i7-8750 2.20 GHz (SC turbo up to 4.1 GHz) processor (2666 MHz FSB, 9 MB L3 cache, hexa core, 45W), a graphic subsystem with an Nvidia N17P 4 GB GPU (Generation 1), and a non-Windows 10 operating system | L10772-001        |
| Equipped with an Intel Core i5-8300 2.30 GHz (SC turbo up to 4.0 GHz) processor (2666 MHz FSB, 8 MB L3 cache, quad core, 45W), a graphic subsystem with an Nvidia N17E 6 GB GPU (Generation 1), and the Windows 10 operating system   | L10771-601        |
| Equipped with an Intel Core i5-8300 2.30 GHz (SC turbo up to 4.0 GHz) processor (2666 MHz FSB, 8 MB L3 cache, quad core, 45W), a graphic subsystem with an Nvidia N17E 6 GB GPU (Generation 1), and a non-Windows 10 operating system | L10771-001        |

# **IMPORTANT:** Make special note of each screw and screw lock size and location during removal and replacement

Before removing the system board, follow these steps:

- 1. Shut down the computer.
- 2. Disconnect all external devices connected to the computer.
- **3.** Disconnect the power from the computer by first unplugging the power cord from the AC outlet and then unplugging the AC adapter from the computer.
- 4. Remove the battery (see <u>Battery on page 36</u>), and then remove the following components:
  - a. Hinge covers (see <u>Hinge covers on page 45</u>).
  - **b.** System support brackets (see <u>System support brackets on page 46</u>).
  - **c.** Fans (see <u>Fans on page 49</u>).
  - **d.** Heat sink (see <u>Heat sink on page 53</u>).

Disconnect the following cables from the system board:

- **1. (1):** Hard drive connector cable
  - (2): Power connector cable
  - (3): WLAN antenna cables
  - (4): Memory card reader board connector cable
  - (5): Keyboard/top cover connector cable
  - (6): Display cable

- (7): TouchPad cable
- (8): Power button board cable

(9): Speaker cable

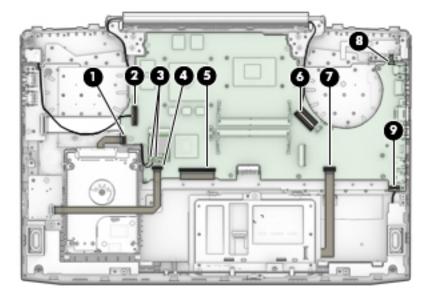

- 2. Remove the three Phillips PM2.0×3.4 screws and the Phillips PM1.9×5.7 screw (1).
- **3.** Remove the screw bracket **(2)**.

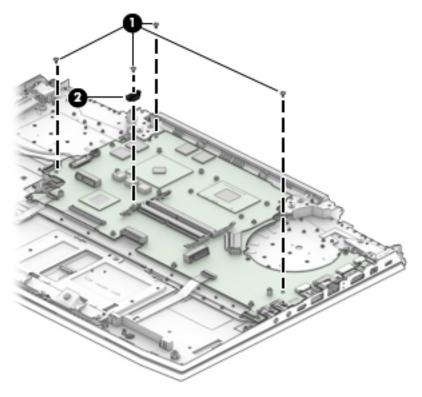

- 4. Lift the left edge of the system board at an angle (1) but do not remove the board.
- 5. Disconnect the USB board connector cable from the underside of the system board (2).

6. Remove the system board from the computer at an angle (3).

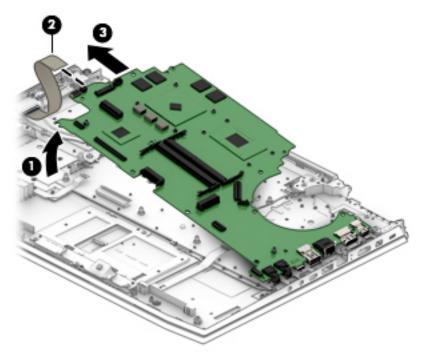

Reverse this procedure to install the system board.

## **Display assembly**

IMPORTANT: Make special note of each screw and screw lock size and location during removal and replacement

Before removing the display assembly, follow these steps:

- 1. Shut down the computer.
- 2. Disconnect all external devices connected to the computer.
- **3.** Disconnect the power from the computer by first unplugging the power cord from the AC outlet and then unplugging the AC adapter from the computer.
- 4. Remove the battery (see <u>Battery on page 36</u>), and then remove the following components:
  - **a.** Hinge covers (see <u>Hinge covers on page 45</u>).
  - **b.** System support brackets (see <u>System support brackets on page 46</u>).
  - **c.** Fans (see <u>Fans on page 49</u>).
  - **d.** Heat sink (see <u>Heat sink on page 53</u>).
  - e. System board (see <u>System board on page 58</u>).

Remove the display assembly:

- 1. Disconnect the display panel cable from the system board (1).
- 2. Disconnect the WLAN antenna cable from the system board (2).
- 3. Release the WLAN antenna cable from the clips securing it to the computer (3).

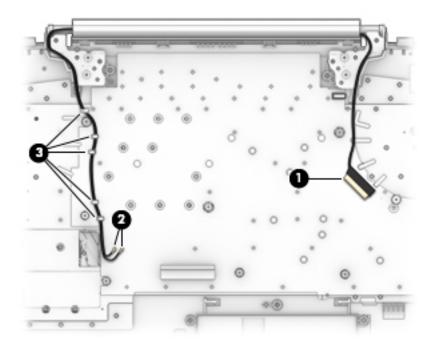

- 4. Open the computer with the bottom facing up (1).
- 5. Remove the four Phillips PM2.5×5.7 screws (2) securing the display assembly to the computer.

- **IMPORTANT:** To avoid damaging the display assembly or display panel, ensure that the display assembly is supported before removing the hinges.
- 6. Remove the display assembly from the computer (3).

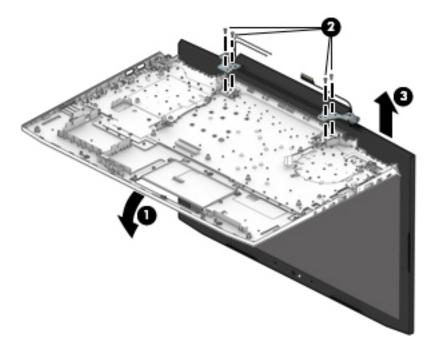

Reverse this procedure to install the display bezel.

### Keyboard/top cover

| Description                                                                          | Spare part number |
|--------------------------------------------------------------------------------------|-------------------|
| Dragon Red, for use only on computer models equipped with a USB 3.x Thunderbolt port |                   |
| For use internationally                                                              | 929479-B31        |
| For use in Belgium                                                                   | 929479-A41        |
| For use in Bulgaria                                                                  | 929479-261        |
| For use in Canada                                                                    | 929479-DB1        |
| For use in the Czech Republic and Slovakia                                           | 929479-FL1        |
| For use in France                                                                    | 929479-051        |
| For use in Germany                                                                   | 929479-041        |
| For use in Greece                                                                    | 929479-151        |
| For use in Hungary                                                                   | 929479-211        |
| For use in Israel                                                                    | 929479-BB1        |
| For use in Italy                                                                     | 929479-061        |
| For use in Japan                                                                     | 929479-291        |
| For use in Latin America                                                             | 929479-161        |
| For use in Norway                                                                    | 929479-DH1        |
| For use in Portugal                                                                  | 929479-131        |
| For use in Romania                                                                   | 929479-271        |
| For use in Russia                                                                    | 929479-251        |
| For use in Saudi Arabia                                                              | 929479-171        |
| For use in Slovenia                                                                  | 929479-BA1        |
| For use in South Korea                                                               | 929479-AD1        |
| For use in Spain                                                                     | 929479-071        |
| For use in Switzerland                                                               | 929479-BG1        |
| For use in Taiwan                                                                    | 929479-AB1        |
| For use in Thailand                                                                  | 929479-281        |
| For use in Turkey                                                                    | 929479-141        |
| For use in the United Kingdom and Singapore                                          | 929479-031        |
| For use in the United States                                                         | 929479-001        |
| Dragon Red, for use only on computer models equipped with a standard USB 3.x port    |                   |
| For use Internationally                                                              | 929478-B31        |
| For use in Belgium                                                                   | 929478-A41        |
| For use in Bulgaria                                                                  | 929478-261        |
| For use in Canada                                                                    | 929478-DB1        |

| Description                                                                | Spare part number                  |
|----------------------------------------------------------------------------|------------------------------------|
| For use in Czech Republic and Slovakia                                     | 929478-FL1                         |
| For use in France                                                          | 929478-051                         |
| For use in Germany                                                         | 929478-041                         |
| For use in Greece                                                          | 929478-151                         |
| For use in Hungary                                                         | 929478-211                         |
| For use in Israel                                                          | 929478-BB1                         |
| For use in Italy                                                           | 929478-061                         |
| For use in Japan                                                           | 929478-291                         |
| For use in Latin America                                                   | 929478-161                         |
| For use in Norway                                                          | 929478-DH1                         |
| For use in Portugal                                                        | 929478-131                         |
| For use in Romania                                                         | 929478-271                         |
| For use in Russia                                                          | 929478-251                         |
| For use in Saudi Arabia                                                    | 929478-171                         |
| For use in Slovenia                                                        | 929478-BA1                         |
| For use in South Korea                                                     | 929478-AD1                         |
| For use in Spain                                                           | 929478-071                         |
| For use in Switzerland                                                     | 929478-BG1                         |
| For use in Taiwan                                                          | 929478-AB1                         |
| For use in Thailand                                                        | 929478-281                         |
| For use in Turkey                                                          | 929478-141                         |
| For use in the United Kingdom and Singapore                                | 929478-031                         |
| For use in the United States                                               | 929478-001                         |
| RGB Backlight and White OMEN logo, for use only on computer models equippe | ed with a USB 3.x Thunderbolt port |
| For use in Canada (French)                                                 | L20535-B31                         |
| For use in Latin America                                                   | L20535-B31                         |
| For use in the United States                                               | L20535-B31                         |
| RGB Backlight and White OMEN logo, for use only on computer models equippe | ed with a standard USB 3.x port    |
| For use in Canada (French)                                                 | L20534-B31                         |
| For use in Latin America                                                   | L20534-B31                         |
| For use in the United States                                               | L20534-B31                         |

**IMPORTANT:** Make special note of each screw and screw lock size and location during removal and replacement

Before removing the display bezel, follow these steps:

- **1.** Shut down the computer.
- 2. Disconnect all external devices connected to the computer.
- **3.** Disconnect the power from the computer by first unplugging the power cord from the AC outlet and then unplugging the AC adapter from the computer.
- 4. Remove the battery (see <u>Battery on page 36</u>), and then remove the following components:
  - **a.** Hinge covers (see <u>Hinge covers on page 45</u>).
  - **b.** System support brackets (see System support brackets on page 46).
  - **c.** Fans (see <u>Fans on page 49</u>).
  - **d.** Heat sink (see <u>Heat sink on page 53</u>).
  - e. System board (see <u>System board on page 58</u>).
  - **f.** Display assembly (see <u>Display assembly on page 61</u>).

#### **Display bezel**

| Description   | Spare part number |
|---------------|-------------------|
| Display bezel | 929444-001        |

**IMPORTANT:** Make special note of each screw and screw lock size and location during removal and replacement

Before removing the display bezel, follow these steps:

- **1.** Shut down the computer.
- 2. Disconnect all external devices connected to the computer.
- **3.** Disconnect the power from the computer by first unplugging the power cord from the AC outlet and then unplugging the AC adapter from the computer.
- 4. Remove the battery (see <u>Battery on page 36</u>), and then remove the following components:
  - **a.** Hinge covers (see <u>Hinge covers on page 45</u>).
  - b. System support brackets (see System support brackets on page 46).
  - c. Fans (see <u>Fans on page 49</u>).
  - **d.** Heat sink (see <u>Heat sink on page 53</u>).
  - e. System board (see <u>System board on page 58</u>).
  - f. Display assembly (see <u>Display assembly on page 61</u>).

Remove the display bezel:

- 1. Using a case utility tool, carefully separate the bezel from the top of the display assembly (1).
- 2. Separate the bezel from the sides of the display assembly (2).
- **3.** Separate the bezel from the bottom of the display assembly **(3)**.
  - **IMPORTANT:** To avoid damaging the display panel, use care when separating the bezel from the bottom of the display panel assembly.

**4.** Remove the bezel from the display assembly **(4)**.

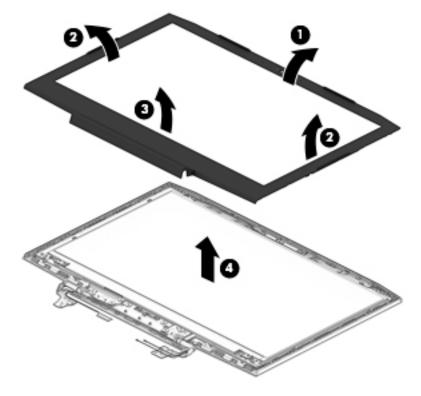

Reverse this procedure to install the display bezel.

#### **Display hinges**

| Description    | Spare part number |
|----------------|-------------------|
| Display hinges | 929464-001        |

**IMPORTANT:** Make special note of each screw and screw lock size and location during removal and replacement

Before removing the display hinges, follow these steps:

- **1.** Shut down the computer.
- 2. Disconnect all external devices connected to the computer.
- **3.** Disconnect the power from the computer by first unplugging the power cord from the AC outlet and then unplugging the AC adapter from the computer.
- 4. Remove the battery (see <u>Battery on page 36</u>), and then remove the following components:
  - **a.** Hinge covers (see <u>Hinge covers on page 45</u>).
  - b. System support brackets (see System support brackets on page 46).
  - c. Fans (see <u>Fans on page 49</u>).
  - **d.** Heat sink (see <u>Heat sink on page 53</u>).
  - e. System board (see <u>System board on page 58</u>).
  - f. Display assembly (see <u>Display assembly on page 61</u>).
  - **g.** Display bezel (see <u>Display bezel on page 66</u>).

Remove the display hinges:

1. Remove the six Phillips broadhead 2.4×3.2 screws (1) securing the hinges to the display assembly.

**2.** Remove the hinges from the display assembly **(2)**.

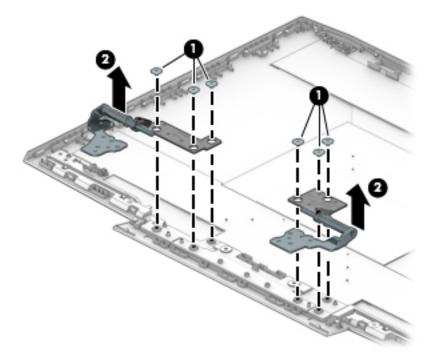

Reverse this procedure to install the display hinges.

#### Webcam

**NOTE:** The webcam spare part kit includes does not include the webcam cable.

| Description              | Spare part number |
|--------------------------|-------------------|
| Webcam                   | 919573-009        |
| Webcam and display cable | 929451-001        |

### **IMPORTANT:** Make special note of each screw and screw lock size and location during removal and replacement

Before removing the webcam, follow these steps:

- 1. Shut down the computer.
- 2. Disconnect all external devices connected to the computer.
- **3.** Disconnect the power from the computer by first unplugging the power cord from the AC outlet and then unplugging the AC adapter from the computer.
- 4. Remove the battery (see <u>Battery on page 36</u>), and then remove the following components:
  - a. Hinge covers (see <u>Hinge covers on page 45</u>).
  - **b.** System support brackets (see <u>System support brackets on page 46</u>).
  - c. Heat sink (see <u>Heat sink on page 53</u>).
  - d. System board (see <u>System board on page 58</u>).
  - e. Display assembly (see <u>Display assembly on page 61</u>).
  - **f.** Display bezel (see <u>Display bezel on page 66</u>).

Remove the webcam:

1. Disconnect the webcam cable from the webcam board (1).

- 2. Remove the webcam board (2) from the display assembly.
  - **NOTE:** Due to the adhesive located between the webcam board and the back cover, it may be necessary to move the webcam board from side to side to detach it.

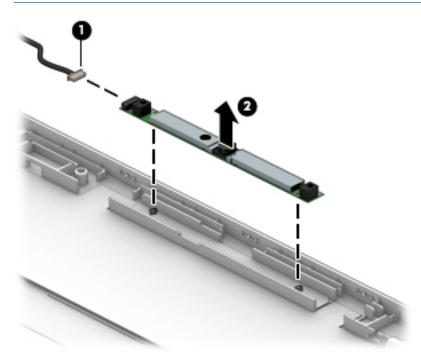

Reverse this procedure to install the webcam.

#### **Display panel**

**NOTE:** The display panel spare part kit does not include the display cable or display panel brackets.

| Description                                 | Spare part number |
|---------------------------------------------|-------------------|
| 15.6 in, WLED, FHD, UWVA, eDP display panel | 752920-019        |
| Display and webcam cable                    | 929451-001        |
| Display panel bracket, left                 | 929461-001        |
| Display panel bracket, right                | 929460-001        |

**IMPORTANT:** Make special note of each screw and screw lock size and location during removal and replacement

Before removing the display panel, follow these steps:

- 1. Shut down the computer.
- 2. Disconnect all external devices connected to the computer.
- **3.** Disconnect the power from the computer by first unplugging the power cord from the AC outlet and then unplugging the AC adapter from the computer.
- 4. Remove the battery (see <u>Battery on page 36</u>), and then remove the following components:
  - **a.** Hinge covers (see <u>Hinge covers on page 45</u>).
  - **b.** System support brackets (see <u>System support brackets on page 46</u>).
  - **c.** Heat sink (see <u>Heat sink on page 53</u>).
  - d. System board (see <u>System board on page 58</u>).
  - e. Display assembly (see <u>Display assembly on page 61</u>).
  - f. Display bezel (see <u>Display bezel on page 66</u>).

Remove the display panel:

1. Remove the six Phillips PM1.9×3.5 screws (1) that secure the brackets to the display assembly.

**2.** Remove the brackets from the display assembly **(2)**.

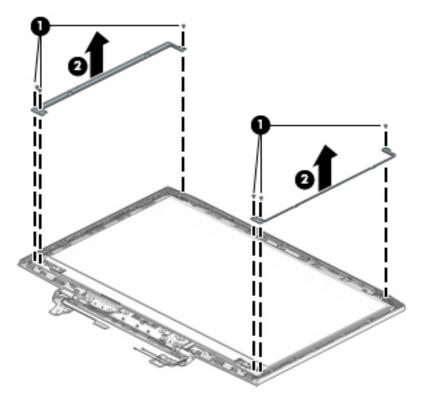

- 3. Remove the four Phillips PM1.9×3.5 screws (1) that secure the display panel to the display assembly.
- **4.** Turn the display panel over face down **(2)**.
- **IMPORTANT:** To avoid damaging the display panel or display panel cable, do not remove the display panel from the display assembly at this time.

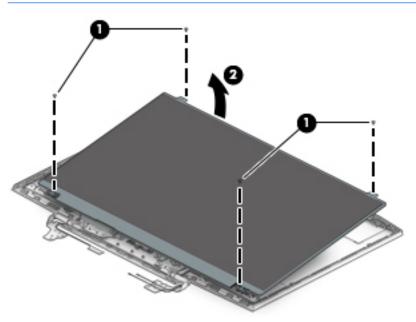

5. Remove the adhesive tape from the display panel connector (1).

- 6. Disconnect the display panel cable from the display panel (2) that secure the brackets to the display assembly.
- 7. Remove the display panel from the display panel assembly (3).

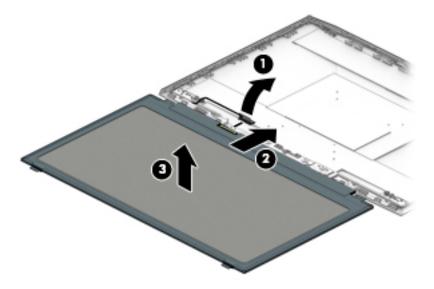

Reverse this procedure to install the display panel.

#### Display cable and webcam cable

**NOTE:** The display cable and webcam cable are spared together in a kit.

| Description              | Spare part number |
|--------------------------|-------------------|
| Display and webcam cable | 929451-001        |

**IMPORTANT:** Make special note of each screw and screw lock size and location during removal and replacement

Before removing the display cable and webcam cable, follow these steps:

- 1. Shut down the computer.
- 2. Disconnect all external devices connected to the computer.
- 3. Disconnect the power from the computer by first unplugging the power cord from the AC outlet and then unplugging the AC adapter from the computer.
- 4. Remove the battery (see <u>Battery on page 36</u>), and then remove the following components:
  - **a.** Hinge covers (see <u>Hinge covers on page 45</u>).
  - **b.** System support brackets (see <u>System support brackets on page 46</u>).
  - **c.** Heat sink (see <u>Heat sink on page 53</u>).
  - d. System board (see <u>System board on page 58</u>).
  - e. Display assembly (see <u>Display assembly on page 61</u>).
  - f. Display bezel (see <u>Display bezel on page 66</u>).
  - **g.** Display panel (see <u>Display panel on page 72</u>).

Remove the display cable and webcam cable:

1. Release the webcam cable from the clips securing it to the back cover (1).

2. Remove the cable from the back cover (2).

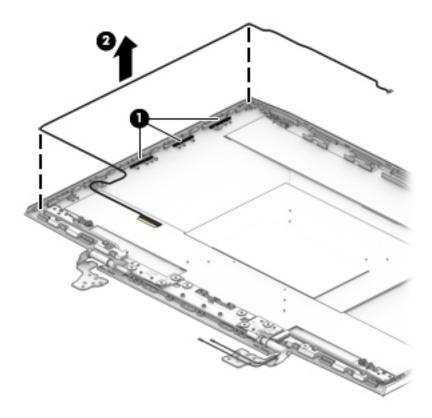

Reverse this procedure to install the display cable and webcam cable.

#### WLAN antennas

**NOTE:** The WLAN antennas spare part kit includes the cable and antennas.

| Description             | Spare part number |
|-------------------------|-------------------|
| WLAN cable and antennas | 929441-001        |

**IMPORTANT:** Make special note of each screw and screw lock size and location during removal and replacement

Before removing the WLAN antennas, follow these steps:

- 1. Shut down the computer.
- 2. Disconnect all external devices connected to the computer.
- Disconnect the power from the computer by first unplugging the power cord from the AC outlet and then unplugging the AC adapter from the computer.
- 4. Remove the battery (see <u>Battery on page 36</u>), and then remove the following components:
  - **a.** Hinge covers (see <u>Hinge covers on page 45</u>).
  - **b.** System support brackets (see <u>System support brackets on page 46</u>).
  - **c.** Heat sink (see <u>Heat sink on page 53</u>).
  - d. System board (see <u>System board on page 58</u>).
  - e. Display assembly (see <u>Display assembly on page 61</u>).
  - f. Display bezel (see <u>Display bezel on page 66</u>).
  - g. Display panel (see <u>Display panel on page 72</u>).

Remove the WLAN antennas:

1. Release the WLAN antenna cable from the clips securing it to the back cover (1).

**2.** Remove the WLAN antenna cable from the back cover **(2)**.

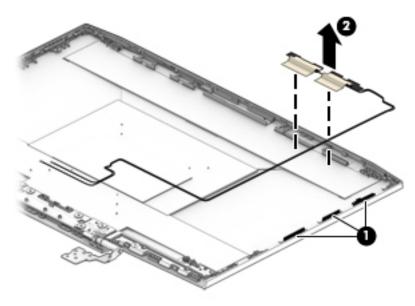

Reverse this procedure to install the WLAN antennas.

#### **Back cover**

| Description | Spare part number |
|-------------|-------------------|
| Back cover  | 929442-001        |

**IMPORTANT:** Make special note of each screw and screw lock size and location during removal and replacement

To remove the back cover, follow these steps:

- **1.** Shut down the computer.
- 2. Disconnect all external devices connected to the computer.
- **3.** Disconnect the power from the computer by first unplugging the power cord from the AC outlet and then unplugging the AC adapter from the computer.
- 4. Remove the battery (see <u>Battery on page 36</u>), and then remove the following components:
  - **a.** Hinge covers (see <u>Hinge covers on page 45</u>).
  - **b.** System support brackets (see <u>System support brackets on page 46</u>).
  - **c.** Heat sink (see <u>Heat sink on page 53</u>).
  - **d.** System board (see <u>System board on page 58</u>).
  - e. Display assembly (see <u>Display assembly on page 61</u>).
  - f. Display bezel (see <u>Display bezel on page 66</u>).
  - **g.** Webcam (see <u>Webcam on page 70</u>).
  - h. Display panel (see <u>Display panel on page 72</u>).
  - i. Display cable and webcam cable (see <u>Display cable and webcam cable on page 75</u>).
  - j. WLAN antennas (see <u>Display panel on page 72</u>).
  - **k.** Display hinges (see <u>Display hinges on page 68</u>).

### 7 Using Setup Utility (BIOS)

Setup Utility, or Basic Input/Output System (BIOS), controls communication between all the input and output devices on the system (such as disk drives, display, keyboard, mouse, and printer). Setup Utility (BIOS) includes settings for the types of devices installed, the startup sequence of the computer, and the amount of system and extended memory.

NOTE: To start Setup Utility on convertible computers, your computer must be in notebook mode and you must use the keyboard attached to your notebook.

### **Starting Setup Utility (BIOS)**

**CAUTION:** Use extreme care when making changes in Setup Utility (BIOS). Errors can prevent the computer from operating properly.

Turn on or restart the computer, quickly press esc, and then press f10.

### **Updating Setup Utility (BIOS)**

Updated versions of Setup Utility (BIOS) may be available on the HP website.

Most BIOS updates on the HP website are packaged in compressed files called SoftPaqs.

Some download packages contain a file named Readme.txt, which contains information regarding installing and troubleshooting the file.

#### **Determining the BIOS version**

To decide whether you need to update Setup Utility (BIOS), first determine the BIOS version on your computer.

To reveal the BIOS version information (also known as ROM date and System BIOS), use one of these options.

- HP Support Assistant
  - 1. Type support in the taskbar search box, and then select the HP Support Assistant app.

– or –

Click the question mark icon in the taskbar.

- 2. Select My notebook, and then select Specifications.
- Setup Utility (BIOS)
  - 1. Start Setup Utility (BIOS) (see <u>Starting Setup Utility (BIOS) on page 80</u>).
  - 2. Select Main, select System Information, and then make note of the BIOS version.
  - 3. Select **Exit**, select **No**, and then follow the on-screen instructions.

To check for later BIOS versions, see <u>Downloading a BIOS update on page 81</u>.

#### **Downloading a BIOS update**

- ▲ CAUTION: To reduce the risk of damage to the computer or an unsuccessful installation, download and install a BIOS update only when the computer is connected to reliable external power using the AC adapter. Do not download or install a BIOS update while the computer is running on battery power, docked in an optional docking device, or connected to an optional power source. During the download and installation, follow these instructions:
  - Do not disconnect power from the computer by unplugging the power cord from the AC outlet.
  - Do not shut down the computer or initiate Sleep.
  - Do not insert, remove, connect, or disconnect any device, cable, or cord.

NOTE: If your computer is connected to a network, consult the network administrator before installing any software updates, especially system BIOS updates.

**1.** Type support in the taskbar search box, and then select the **HP Support Assistant** app.

– or –

Click the question mark icon in the taskbar.

- 2. Click Updates, and then click Check for updates and messages.
- **3.** Follow the on-screen instructions.
- 4. At the download area, follow these steps:
  - **a.** Identify the most recent BIOS update and compare it to the BIOS version currently installed on your computer. If the update is more recent than your BIOS version, make a note of the date, name, or other identifier. You may need this information to locate the update later, after it has been downloaded to your hard drive.
  - **b.** Follow the on-screen instructions to download your selection to the hard drive.

Make a note of the path to the location on your hard drive where the BIOS update is downloaded. You will need to access this path when you are ready to install the update.

BIOS installation procedures vary. Follow any instructions that appear on the screen after the download is complete. If no instructions appear, follow these steps:

- **1.** Type file in the taskbar search box, and then select **File Explorer**.
- 2. Click your hard drive designation. The hard drive designation is typically Local Disk (C:).
- **3.** Using the hard drive path you recorded earlier, open the folder that contains the update.
- **4.** Double-click the file that has an .exe extension (for example, *filename*.exe).

The BIOS installation begins.

- 5. Complete the installation by following the on-screen instructions.
- NOTE: After a message on the screen reports a successful installation, you can delete the downloaded file from your hard drive.

### 8 Using HP PC Hardware Diagnostics

# Using HP PC Hardware Diagnostics Windows (select products only)

HP PC Hardware Diagnostics Windows is a Windows-based utility that allows you to run diagnostic tests to determine whether the computer hardware is functioning properly. The tool runs within the Windows operating system in order to diagnose hardware failures.

If HP PC Hardware Diagnostics Windows is not installed on your computer, first you must download and install it. To download HP PC Hardware Diagnostics Windows, see <u>Downloading HP PC Hardware Diagnostics</u> <u>Windows on page 82</u>.

After HP PC Hardware Diagnostics Windows is installed, follow these steps to access it from HP Help and Support or HP Support Assistant.

- 1. To access HP PC Hardware Diagnostics Windows from HP Help and Support:
  - a. Select the Start button, and then select HP Help and Support.
  - b. Right-click HP PC Hardware Diagnostics Windows, select More, and then select Run as administrator.

– or –

To access HP PC Hardware Diagnostics Windows from HP Support Assistant:

a. Type support in the taskbar search box, and then select the HP Support Assistant app.

– or –

Select the question mark icon in the taskbar.

- b. Select Troubleshooting and fixes.
- c. Select Diagnostics, and then select HP PC Hardware Diagnostics Windows.
- When the tool opens, select the type of diagnostic test you want to run, and then follow the on-screen instructions.

**NOTE:** If you need to stop a diagnostic test at any time, select **Cancel**.

3. When HP PC Hardware Diagnostics Windows detects a failure that requires hardware replacement, a 24digit Failure ID code is generated. For assistance in correcting the problem, contact support, and then provide the Failure ID code.

#### **Downloading HP PC Hardware Diagnostics Windows**

- The HP PC Hardware Diagnostics Windows download instructions are provided in English only.
- You must use a Windows computer to download this tool because only .exe files are provided.

#### **Downloading the latest HP PC Hardware Diagnostics Windows version**

To download HP PC Hardware Diagnostics Windows, follow these steps:

- 1. Go to <u>http://www.hp.com/go/techcenter/pcdiags</u>. The HP PC Diagnostics home page is displayed.
- In the HP PC Hardware Diagnostics section, select Download, and then select a location on your computer or a USB flash drive.

The tool is downloaded to the selected location.

### Downloading HP Hardware Diagnostics Windows by product name or number (select products only)

NOTE: For some products, it may be necessary to download the software to a USB flash drive by using the product name or number.

To download HP PC Hardware Diagnostics Windows by product name or number, follow these steps:

- 1. Go to <u>http://www.hp.com/support</u>.
- Select Get software and drivers, select your type of product, and then enter the product name or number in the search box that is displayed.
- In the HP PC Hardware Diagnostics section, select Download, and then select a location on your computer or a USB flash drive.

The tool is downloaded to the selected location.

#### Installing HP PC Hardware Diagnostics Windows

To install HP PC Hardware Diagnostics Windows, follow these steps:

Navigate to the folder on your computer or the flash drive where the .exe file was downloaded, doubleclick the .exe file, and then follow the on-screen instructions.

#### Using HP PC Hardware Diagnostics UEFI

**NOTE:** For Windows 10 S computers, you must use a Windows computer and a USB flash drive to download and create the HP UEFI support environment because only .exe files are provided. For more information, see <u>Downloading HP PC Hardware Diagnostics UEFI to a USB flash drive on page 84</u>.

HP PC Hardware Diagnostics UEFI (Unified Extensible Firmware Interface) allows you to run diagnostic tests to determine whether the computer hardware is functioning properly. The tool runs outside the operating system so that it can isolate hardware failures from issues that are caused by the operating system or other software components.

If your PC will not boot into Windows, you can use HP PC Hardware Diagnostics UEFI to diagnose hardware issues.

When HP PC Hardware Diagnostics UEFI detects a failure that requires hardware replacement, a 24-digit Failure ID code is generated. For assistance in correcting the problem, contact support, and provide the Failure ID code.

NOTE: To start diagnostics on a convertible computer, your computer must be in notebook mode, and you must use the attached keyboard.

NOTE: If you need to stop a diagnostic test, press esc.

#### **Starting HP PC Hardware Diagnostics UEFI**

To start HP PC Hardware Diagnostics UEFI, follow these steps:

- **1.** Turn on or restart the computer, and quickly press esc.
- 2. Press f2.

The BIOS searches three places for the diagnostic tools, in the following order:

- a. Connected USB flash drive
- NOTE: To download the HP PC Hardware Diagnostics UEFI tool to a USB flash drive, see <u>Downloading the latest HP PC Hardware Diagnostics UEFI version on page 84</u>.
- b. Hard drive
- c. BIOS
- 3. When the diagnostic tool opens, select the type of diagnostic test you want to run, and then follow the on-screen instructions.

#### Downloading HP PC Hardware Diagnostics UEFI to a USB flash drive

Downloading HP PC Hardware Diagnostics UEFI to a USB flash drive can be useful in the following situations:

- HP PC Hardware Diagnostics UEFI is not included in the preinstall image.
- HP PC Hardware Diagnostics UEFI is not included in the HP Tool partition.
- The hard drive is damaged.

#### Downloading the latest HP PC Hardware Diagnostics UEFI version

To download the latest HP PC Hardware Diagnostics UEFI version to a USB flash drive:

- 1. Go to <u>http://www.hp.com/go/techcenter/pcdiags</u>. The HP PC Diagnostics home page is displayed.
- In the HP PC Hardware Diagnostics UEFI section, select Download UEFI Diagnostics, and then select Run.

### Downloading HP PC Hardware Diagnostics UEFI by product name or number (select products only)

NOTE: For some products, it may be necessary to download the software to a USB flash drive by using the product name or number.

To download HP PC Hardware Diagnostics UEFI by product name or number (select products only) to a USB flash drive:

- 1. Go to <u>http://www.hp.com/support</u>.
- 2. Enter the product name or number, select your computer, and then select your operating system.
- In the Diagnostics section, follow the on-screen instructions to select and download the specific UEFI Diagnostics version for your computer.

NOTE: The HP PC Hardware Diagnostics UEFI download instructions are provided in English only, and you must use a Windows computer to download and create the HP UEFI support environment because only .exe files are provided.

# Using Remote HP PC Hardware Diagnostics UEFI settings (select products only)

Remote HP PC Hardware Diagnostics UEFI is a firmware (BIOS) feature that downloads HP PC Hardware Diagnostics UEFI to your computer. It can then execute the diagnostics on your computer, and it may upload results to a preconfigured server. For more information on Remote HP PC Hardware Diagnostics UEFI, go to <a href="http://www.hp.com/go/techcenter/pcdiags">http://www.hp.com/go/techcenter/pcdiags</a>, and then select **Find out more**.

#### **Downloading Remote HP PC Hardware Diagnostics UEFI**

NOTE: HP Remote PC Hardware Diagnostics UEFI is also available as a Softpaq that can be downloaded to a server.

#### **Downloading the latest Remote HP PC Hardware Diagnostics UEFI version**

To download the latest Remote HP PC Hardware Diagnostics UEFI version, follow these steps:

- 1. Go to <a href="http://www.hp.com/go/techcenter/pcdiags">http://www.hp.com/go/techcenter/pcdiags</a>. The HP PC Diagnostics home page is displayed.
- In the HP PC Hardware Diagnostics UEFI section, select Download Remote Diagnostics, and then select Run.

#### Downloading Remote HP PC Hardware Diagnostics UEFI by product name or number

NOTE: For some products, it may be necessary to download the software by using the product name or number.

To download HP Remote PC Hardware Diagnostics UEFI by product name or number, follow these steps:

- 1. Go to <u>http://www.hp.com/support</u>.
- 2. Select **Get software and drivers**, select your type of product, enter the product name or number in the search box that is displayed, select your computer, and then select your operating system.
- 3. In the **Diagnostics** section, follow the on-screen instructions to select and download the **Remote UEFI** version for the product.

#### **Customizing Remote HP PC Hardware Diagnostics UEFI settings**

Using the Remote HP PC Hardware Diagnostics setting in Computer Setup (BIOS), you can perform the following customizations:

- Set a schedule for running diagnostics unattended. You can also start diagnostics immediately in interactive mode by selecting **Execute Remote HP PC Hardware Diagnostics**.
- Set the location for downloading the diagnostic tools. This feature provides access to the tools from the HP website or from a server that has been preconfigured for use. Your computer does not require the traditional local storage (such as a disk drive or USB flash drive) to run remote diagnostics.
- Set a location for storing the test results. You can also set the user name and password settings used for uploads.
- Display status information about the diagnostics run previously.

To customize Remote HP PC Hardware Diagnostics UEFI settings, follow these steps:

- **1.** Turn on or restart the computer, and when the HP logo appears, press **f10** to enter Computer Setup.
- 2. Select Advanced, and then select Settings.

- **3.** Make your customization selections.
- 4. Select Main, and then Save Changes and Exit to save your settings.

Your changes take effect when the computer restarts.

### 9 Backing up, restoring, and recovering

This chapter provides information about the following processes, which are standard procedure for most products:

- **Backing up your personal information**—You can use Windows tools to back up your personal information (see <u>Using Windows tools on page 87</u>).
- **Creating a restore point**—You can use Windows tools to create a restore point (see <u>Using Windows</u> <u>tools on page 87</u>).
- Creating recovery media (select products only)—You can use the HP Cloud Recovery Download Tool (select products only) to create recovery media (see <u>Using the HP Cloud Recovery Download Tool to</u> <u>create recovery media (select products only) on page 87</u>).
- **Restoring and recovery**—Windows offers several options for restoring from backup, refreshing the computer, and resetting the computer to its original state (see <u>Using Windows tools on page 87</u>).

### Backing up information and creating recovery media

#### **Using Windows tools**

**IMPORTANT:** Windows is the only option that allows you to back up your personal information. Schedule regular backups to avoid information loss.

You can use Windows tools to back up personal information and create system restore points and recovery media.

**NOTE:** If computer storage is 32 GB or less, Microsoft System Restore is disabled by default.

For more information and steps, see the Get Help app.

- Select the **Start** button, and then select the **Get Help** app.
- **NOTE:** You must be connected to the Internet to access the Get Help app.

### Using the HP Cloud Recovery Download Tool to create recovery media (select products only)

You can use the HP Cloud Recovery Download Tool to create HP Recovery media on a bootable USB flash drive.

To create HP Recovery media using the HP Cloud Recovery Download Tool:

- 1. Go to <u>http://www.hp.com/support</u>.
- 2. Select **Software and Drivers**, and then follow the on-screen instructions.

**NOTE:** If you cannot create recovery media yourself, contact support to obtain recovery discs. Go to <a href="http://www.hp.com/support">http://www.hp.com/support</a>, select your country or region, and then follow the on-screen instructions.

### **Restoring and recovery**

#### **Restoring, resetting, and refreshing using Windows tools**

Windows offers several options for restoring, resetting, and refreshing the computer. For details, see <u>Using</u> <u>Windows tools on page 87</u>.

#### **Recovering using HP Recovery media**

HP Recovery media is used to recover the original operating system and software programs that were installed at the factory and, on select products, can be created on a bootable USB flash drive using the HP Cloud Recovery Download Tool. For details, see <u>Using the HP Cloud Recovery Download Tool to create</u> recovery media (select products only) on page 87.

If you cannot create recovery media yourself, contact support to obtain recovery discs. Go to <u>http://www.hp.com/support</u>, select your country or region, and then follow the on-screen instructions.

To recover your system:

▲ Insert the HP Recovery media, and then restart the computer.

#### Changing the computer boot order

If your computer does not restart using the HP Recovery media, you can change the computer boot order. This is the order of devices listed in BIOS where the computer looks for startup information. You can change the selection to an optical drive or a USB flash drive, depending on the location of your HP Recovery media.

To change the boot order:

IMPORTANT: For a tablet with a detachable keyboard, connect the tablet to the keyboard base before beginning these steps.

- 1. Insert the HP Recovery media.
- 2. Access the system **Startup** menu.

For computers or tablets with keyboards attached:

▲ Turn on or restart the computer or tablet, quickly press esc, and then press f9 for boot options.

For tablets without keyboards:

▲ Turn on or restart the tablet, quickly hold down the volume up button, and then select **f9**.

– or –

Turn on or restart the tablet, quickly hold down the volume down button, and then select **f9**.

3. Select the optical drive or USB flash drive from which you want to boot, and then follow the on-screen instructions.

### **10** Specifications

### **Computer specifications**

|                                  | Metric                                                   | U.S.                |
|----------------------------------|----------------------------------------------------------|---------------------|
| Dimensions                       |                                                          |                     |
| Width                            | 38.85 cm                                                 | 15.6 in             |
| Depth                            | 27.55 cm                                                 | 10.8 in             |
| leight (front to back)           | 2.48 cm                                                  | .98 in              |
| leight                           |                                                          |                     |
| or models equipped with an SSD   | 2.532 kg                                                 | 5.58 lb             |
| or models equipped with an HDD   | 2.594 kg                                                 | 5.72 lb             |
| nput power                       |                                                          |                     |
| perating voltage and current     | 19.5 V dc @ 7.70 A – 150 W<br>19.5 V dc @ 10.3 A – 200 W |                     |
|                                  |                                                          |                     |
| emperature                       |                                                          |                     |
| perating                         | 5°C to 35°C                                              | 41°F to 95°F        |
| onoperating                      | -20°C to 60°C                                            | -4°F to 140°F       |
| elative humidity (noncondensing) |                                                          |                     |
| perating                         | 10% to 90%                                               |                     |
| lonoperating                     | 5% to 95%                                                |                     |
| Aaximum altitude (unpressurized) |                                                          |                     |
| perating                         | -15 m to 3,048 m                                         | -50 ft to 10,000 ft |
| Nonoperating                     | -15 m to 12,192 m                                        | -50 ft to 40,000 ft |

**NOTE:** Applicable product safety standards specify thermal limits for plastic surfaces. The device operates well within this range of temperatures.

### 39.6 cm (15.6-in) display specifications

|                         | Metric                      | U.S.                                     |  |
|-------------------------|-----------------------------|------------------------------------------|--|
| Dimensions              |                             |                                          |  |
| Height                  | 20.77 cm                    | 8.175 in                                 |  |
| Width                   | 37.78 cm                    | 14.875 in                                |  |
| Diagonal                | 39.62 cm                    | 15.6 in                                  |  |
| Number of colors        | Up to 16.8 million          | Up to 16.8 million                       |  |
| Contrast ratio          | 500:1 (typical)             | 500:1 (typical)                          |  |
| Brightness              | 200 nits                    | 200 nits                                 |  |
| Pixel resolution        |                             |                                          |  |
| Pitch                   | 0.252mm × 0.252mm           | 0.252mm × 0.252mm                        |  |
| Format                  | 1366×768                    | 1366×768                                 |  |
| Configuration           | RGB vertical stripe         | RGB vertical stripe                      |  |
| Backlight               | LED                         | LED                                      |  |
| Character display       | 80 × 25                     | 80 × 25                                  |  |
| Total power consumption | 2.0 W                       | 2.0 W                                    |  |
| Viewing angle           | ±65° horizontal, ±50° verti | ±65° horizontal, ±50° vertical (typical) |  |
|                         |                             |                                          |  |

### Hard drive specifications

|                                              | 1 TB                               |
|----------------------------------------------|------------------------------------|
| Dimensions                                   |                                    |
| Height                                       | 9.5 mm                             |
| Width                                        | 70 mm                              |
| Weight                                       | 102 g max                          |
| Interface type                               | SATA                               |
| Transfer rate                                | 300 MB/sec                         |
| Security                                     | ATA security                       |
| Seek times (typical read, including setting) |                                    |
| Single track                                 | 1.1 ms                             |
| Average                                      | 12.0 ms                            |
| Maximum                                      | 21.0 ms                            |
| Logical blocks                               | 1,465,149,168                      |
| Disk rotational speed                        | 5400 rpm                           |
| Operating temperature                        | <b>0°C to 60°C (</b> 0°F to 140°F) |

\*Size refers to hard drive storage capacity. Actual accessible capacity is less. Actual drive specifications may differ slightly.

**NOTE:** Certain restrictions and exclusions apply. Contact support for details.

### **11 Power cord set requirements**

The wide-range input feature of the computer permits it to operate from any line voltage from 100 to 120 V AC, or from 220 to 240 V AC.

The 3-conductor power cord set included with the computer meets the requirements for use in the country or region where the equipment is purchased.

Power cord sets for use in other countries or regions must meet the requirements of the country and region where the computer is used.

### **Requirements for all countries**

The following requirements are applicable to all countries and regions:

- The length of the power cord set must be at least **1.0 m** (3.3 ft) and no more than **2.0 m** (6.5 ft).
- All power cord sets must be approved by an acceptable accredited agency responsible for evaluation in the country or region where the power cord set will be used.
- The power cord sets must have a minimum current capacity of 10 A and a nominal voltage rating of 125 or 250 V AC, as required by the power system of each country or region.
- The appliance coupler must meet the mechanical configuration of an EN 60 320/IEC 320 Standard Sheet C13 connector for mating with the appliance inlet on the back of the computer.

### **Requirements for specific countries and regions**

| Country/region                 | Accredited agency | Applicable note number |
|--------------------------------|-------------------|------------------------|
| Argentina                      | IRAM              | 1                      |
| Australia                      | SAA               | 1                      |
| Austria                        | OVE               | 1                      |
| Belgium                        | CEBEC             | 1                      |
| Brazil                         | ABNT              | 1                      |
| Canada                         | CSA               | 2                      |
| Chile                          | IMQ               | 1                      |
| Denmark                        | DEMKO             | 1                      |
| Finland                        | FIMKO             | 1                      |
| France                         | UTE               | 1                      |
| Germany                        | VDE               | 1                      |
| India                          | ISI               | 1                      |
| Israel                         | SII               | 1                      |
| Italy                          | IMQ               | 1                      |
| Japan                          | JIS               | 3                      |
| The Netherlands                | KEMA              | 1                      |
| New Zealand                    | SANZ              | 1                      |
| Norway                         | NEMKO             | 1                      |
| The People's Republic of China | CCC               | 4                      |
| Saudi Arabia                   | SASO              | 7                      |
| Singapore                      | PSB               | 1                      |
| South Africa                   | SABS              | 1                      |
| South Korea                    | KTL               | 5                      |
| Sweden                         | SEMKO             | 1                      |
| Switzerland                    | SEV               | 1                      |
| Taiwan                         | BSMI              | 6                      |
| Thailand                       | TISI              | 1                      |
| The United Kingdom             | ASTA              | 1                      |
| The United States              | UL                | 2                      |
|                                |                   |                        |

1. The flexible cord must be Type HO5VV-F, 3-conductor, 0.75 mm<sup>2</sup> conductor size. Power cord set fittings (appliance coupler and wall plug) must bear the certification mark of the agency responsible for evaluation in the country or region where it will be used.

2. The flexible cord must be Type SVT/SJT or equivalent, No. 18 AWG, 3-conductor. The wall plug must be a two-pole grounding type with a NEMA 5-15P (15 A, 125 V AC) or NEMA 6-15P (15 A, 250 V AC) configuration. CSA or C-UL mark. UL file number must be on each element.

| Cou | intry/region                                                                                                    | Accredited agency              | Applicable note number                                                   |  |
|-----|----------------------------------------------------------------------------------------------------|--------------------------------|--------------------------------------------------------------------------|--|
| 3.  | The appliance coupler, flexible cord, and wall plug must bear a "T" mark and registration number in accordance with the Japanese<br>Dentori Law. The flexible cord must be Type VCTF, 3-conductor, 0.75 mm² or 1.25 mm² conductor size. The wall plug must be a<br>two-pole grounding type with a Japanese Industrial Standard C8303 (7 A, 125 V AC) configuration. |                                |                                                                          |  |
| 4.  | The flexible cord must be Type RVV, 3-co<br>plug) must bear the CCC certification mar                                                                                                    |                                | ze. Power cord set fittings (appliance coupler and wall                  |  |
| 5.  | The flexible cord must be Type H05VV-F<br>be on each element. Corset approval nun                                                                                                    | ,                              | or size. KTL logo and individual approval number must<br>n a flag label. |  |
| 6.  | The flexible cord must be Type HVCTF 3-<br>and wall plug) must bear the BSMI certifi                                                                                                    | -                              | size. Power cord set fittings (appliance coupler, cable,                 |  |
| 7.  | For 127 V AC, the flexible cord must be T                                                                                                    | vpe SVT or SJT 3-conductor, 18 | AWG, with plug NEMA 5-15P (15 A, 125 V AC), with UL and                  |  |

CSA or C-UL marks. For 240 V AC, the flexible cord must be Type H05VV-F 3-conductor, 0.75 mm<sup>2</sup> or 1.00 mm2 conductor size, with plug BS 1363/A with BSI or ASTA marks.

## 12 Recycling

When a non-rechargeable or rechargeable battery has reached the end of its useful life, do not dispose of the battery in general household waste. Follow the local laws and regulations in your area for battery disposal.

HP encourages customers to recycle used electronic hardware, HP original print cartridges, and rechargeable batteries. For more information about recycling programs, see the HP Web site at <a href="http://www.hp.com/recycle">http://www.hp.com/recycle</a>.

### Index

#### A

AC adapter spare part number 25 AC adapter and battery light, identifying 4 action keys identifying 12 using 13 airplane mode key 12 audio, product description 1 audio-in (microphone) jack 6, 7 audio-out (headphone)/audio-in (microphone) jack, identifying 5, 7

#### B

Back cover removal 79 spare part numbers 79 backup, creating 87 backups 87 Battery spare part number 23 battery removal 36 spare part number 36 Bezel spare part number 24 BIOS determining version 80 downloading an update 81 starting the Setup Utility 80 updating 80 Bluetooth label 16 boot order, changing 88 Bottom cover spare part number 23 buttons left TouchPad 9 power 11 right TouchPad 9

#### C

camera identifying 8 camera light, identifying 8 caps lock light, identifying 10 components bottom 14 display 8 left side 5 right side 4 computer major components 18 computer specifications 89 connector, power 4, 7

#### D

display specifications 90 Display assembly removal 61 display assembly subcomponents 24 Display bezel removal 66 spare part numbers 66 Display bracket spare part number 24 Display cable and webcam cable removal 75 spare part numbers 75 **Display enclosure** spare part number 24 **Display hinges** removal 68 spare part number 24 spare part numbers 68 Display panel removal 72 spare part number 24 spare part numbers 72 display panel product description 1 Display panel cable spare part number 24 drive light 4

#### E

END key 12 esc key, identifying 12 Ethernet, product description 2

#### F

Fan spare part number 22 Fans removal 49 spare part numbers 49 fn key, identifying 12

#### G

graphics, product description 1

#### H

Hard drive removal 31 spare part number 23 spare part numbers 31 hard drive product description 1 specifications 90 HDMI port identifying 5, 6 HDMI to VGA adapter spare part numbers 25 Heat sink removal 53 spare part numbers 53 Heatsink spare part number 22 Hinge covers removal 45 spare part number 23 spare part numbers 45 HP OMEN Command Center 17 **HP PC Hardware Diagnostics UEFI** downloading 84 starting 84 using 83 **HP PC Hardware Diagnostics Windows** downloading 82 installing 83 usina 82 **HP** Recovery Manager correcting boot problems 88 HP Recovery media recovery 88

#### l

insert key 12 internal microphones, identifying 8

#### J

jacks audio-in (microphone) 6, 7 audio-out (headphone)/audio-in (microphone) 5, 7 network 5, 6 RJ-45 (network) 5, 6

#### K

keyboard product description 2 Keyboard/top cover removal 63 spare part numbers 20, 21, 63 keys action 12 airplane mode 12 END key 12 esc 12 fn 12 insert key 12 OMEN key 12 PRT SC 12 Windows 12

#### L

labels Bluetooth 16 regulatory 16 serial number 15 service 15 wireless certification 16 WLAN 16 lights AC adapter and battery light 4 caps lock 10 drive 4 mute 10 power 10 RJ-45 (network) status 5, 6 TouchPad 10

#### Μ

Memory card reader board removal 42 spare part number 22 spare part numbers 42 memory card reader, identifying 4 memory card, identifying 4 Memory module spare part numbers 22 memory module product description 1 removal 34 spare part number 34 microphone product description 1 Mini DisplayPort identifying 5, 6 model name 1 mute light, identifying 10

#### N

network jack, identifying 5, 6

#### 0

OMEN key 12, 17 operating system, product description 2 optical drive product description 1

#### P

Plastics kit spare part numbers 25 pointing device, product description 2 Dorts HDMI 5,6 Mini DisplayPort 5, 6 product description 2 USB SuperSpeed 4 USB SuperSpeed port with HP Sleep and Charge 5, 6 USB Type-C power connector and Thunderbolt port with HP Sleep and Charge 7 USB Type-C with HP Sleep and Charge 5 Power button board removal 56 spare part number 22 spare part numbers 56 power button, identifying 11 Power connector cable removal 48 spare part numbers 48 power connector, identifying 4.7

power cord requirements for all countries 92 requirements for specific countries and regions 93 set requirements 92 power lights, identifying 10 power requirements, product description 2 processor product description 1 product description audio 1 display panel 1 Ethernet 2 external media cards 2 graphics 1 hard drive 1 keyboard 2 memory module 1 microphone 1 operating system 2 optical drive 1 pointing device 2 ports 2 power requirements 2 processors 1 product name 1 security 2 serviceability 3 video 1 wireless 2 product name 1 product name and number, computer 15 PRT SC key 12

#### R

recovery 87 discs 88 HP Recovery partition 88 media 88 USB flash drive 88 recovery media creating using HP Cloud Recovery Download Tool 87 creating using Windows tools 87 regulatory information regulatory label 16 wireless certification labels 16 Remote HP PC Hardware Diagnostics UEFI settings customizing 85 using 85 removal/replacement procedures 31, 35 restoring 87 RJ-45 (network) jack, identifying 5, 6 RJ-45 (network) status lights, identifying 5, 6 Rubber kit spare part numbers 25

#### S

Screw kit spare part numbers 25 security cable slot, identifying 5, 6 security, product description 2 serial number, computer 15 service labels, locating 15 serviceability, product description 3 slots memory card reader 4 security cable 5, 6 Solid state drive removal 33 spare part numbers 22, 33 **Speakers** removal 40 spare part number 21 spare part numbers 40 speakers identifying 14 special keys using 12 specifications computer 89 display 90 hard drive 90 System board removal 58 spare part number 22 spare part numbers 58 system restore point, creating 87 System support brackets removal 46 spare part numbers 23, 46

Т

Thunderbolt port with HP Sleep and Charge identifying USB Type-C 7 TouchPad buttons 9 removal 43 spare part numbers 43 Touchpad spare part numbers 21 TouchPad light 10 TouchPad zone, identifying 9 traveling with the computer 16

#### U

USB board removal 51 spare part number 22 spare part numbers 51 USB dongle spare part numbers 25 USB SuperSpeed port with HP Sleep and Charge, identifying 5, 6 USB SuperSpeed port, identifying 4 USB Type-C port with HP Sleep and Charge, identifying 5 USB Type-C power connector and Thunderbolt port with HP Sleep and Charge, identifying 7

#### V

vents, identifying 14 video, product description 1

#### W

Webcam removal 70 spare part number 24 spare part numbers 70 Windows backup 87 recovery media 87 system restore point 87 Windows key, identifying 12 Windows tools, using 87 wireless certification label 16 wireless, product description 2 WLAN antenna spare part number 24 WLAN antennas removal 77 spare part numbers 77 WLAN antennas, identifying 8 WLAN device 16 WLAN label 16 WLAN module removal 38 spare part number 22 spare part number 38